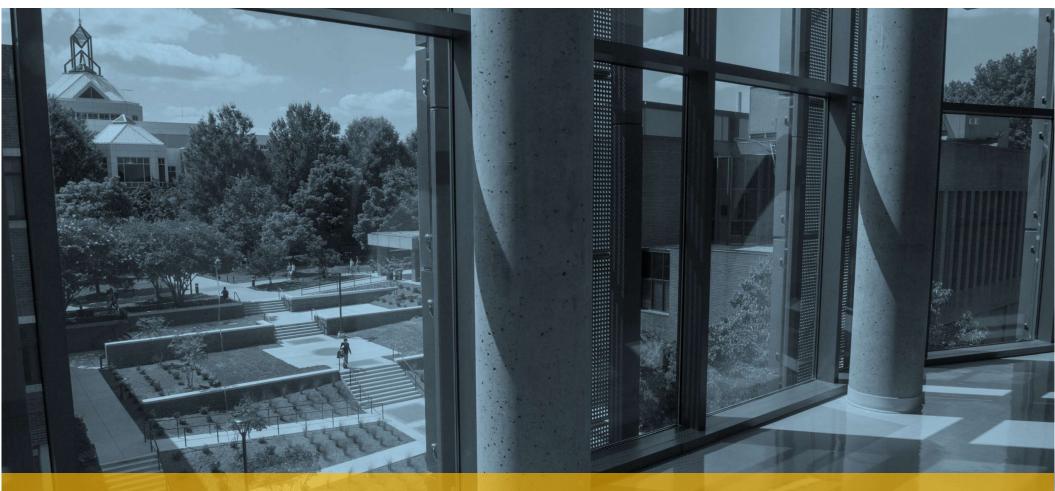

# MACINTOSH FORENSICS IN 90 MINUTES

Simson L. Garfinkel simsong@acm.org

June 18, 2019

Loosely based on: CFRS 764 - Mac Forensics Spring 2019

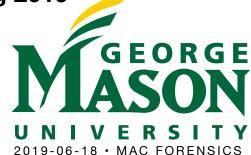

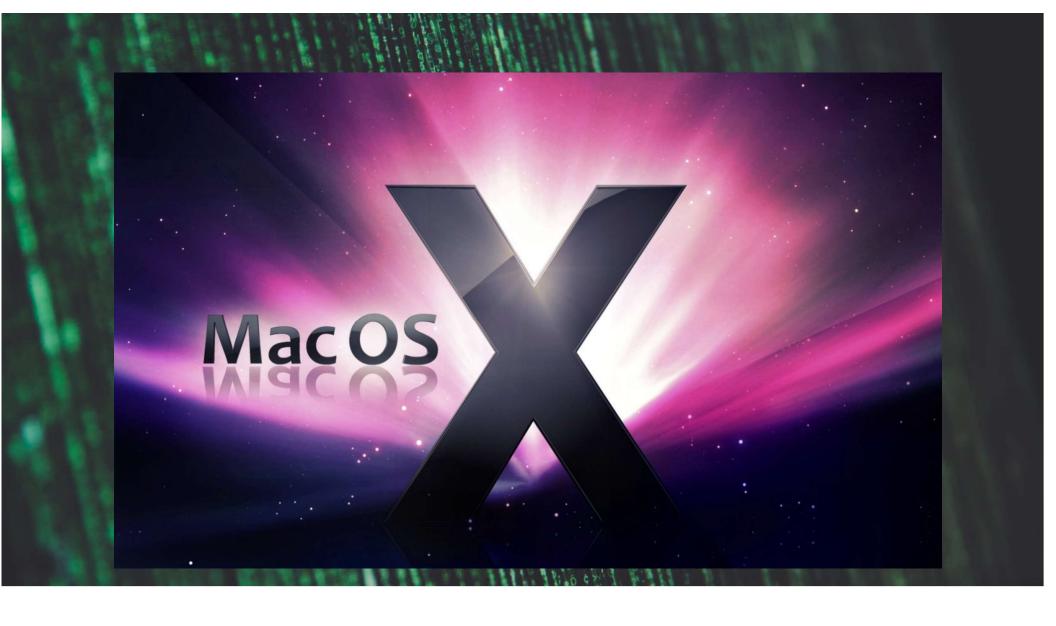

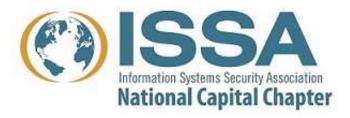

# Online for tonight's talk

#### Introduction

- GMU CFRS 764 Mac Forensics
- History of MacOS
- What makes the Mac different

# **Mac Forensic Opportunities**

- Unix/Linux/Windows forensic techniques that work on the Mac
- Mac-specific collection opportunities

# **Mac Forensic Challenges**

- Pervasive cryptography and Apple's "T2" chip
- APFS
- Mac logging

#### **Mac Forensic Tools**

- Open Source
- Proprietary

# CFRS 764 — Mac Forensics

#### **Overview**

 "Presents students with the concepts, tools, and techniques used for forensic analysis of the Macintosh based computers. Classes will consist of lectures on the Macintosh operating system, reverse engineering, forensic practice and research, followed by exercises conducted in a lab environment."

—REVISED FOR 2019!

**Spring 2019 • Wednesday 7:20 – 10:00pm** 

**Spring 2020 • Thursday 4:30 – 7:10pm (tentative)** 

# There's a lot to Mac Forensics! (Overview of CFRS 764)

- Course Overview/Administrative Items; History; Encryption
- Live System Analysis: Stored Data, Log files and File Structures
- Live System Analysis: The Storage Layer, Disk Partitioning and Mac Filesystems
- Disk imaging and working with disk images.
- Live System Analysis: Processes, Network Connections, and other stuff
- Memory Analysis: Memory Capture and Volatility.
- Users Directory Artifacts Analysis
- Using dtrace
- System and Global Artifacts Analysis
- Isolation
- iOS, iTunes, and iCloud Contributions
- Recent Research in Mac Forensics
- Final presentations and Exam Prep

# A bit about me\*

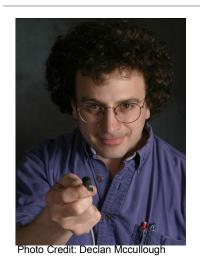

Simson L. Garfinkel, Ph.D. https://simson.net/ simsong@acm.org

**Interests: Security, Privacy, Digital Forensics** 

| 1987      | MIT (Chemistry, Political Science, STS)               |
|-----------|-------------------------------------------------------|
| 1988      | Columbia University (MS Journalism)                   |
| 1995      | Vineyard.NET (ISP)                                    |
| 1998      | Sandstorm Enterprises (Digital Forensics Tools)       |
| 2002-2005 | MIT CSAIL (PhD Computer Science)                      |
| 2006-2014 | Naval Postgraduate School (Associate Professor)       |
| 2015-2016 | National Institute of Standards and Technology (NIST) |
| 2017-     | US Census Bureau                                      |

<sup>\*</sup>affiliations are provided for identification purposes only

# This lecture is not about iOS forensics

### There's a lot of resources for iOS forensics.

# iOS forensics is significantly different than Mac forensics

- iOS apps are more restricted than Mac apps
- Macs have more functionality
- Macs have more storage
- MacOS has more history

# macOS is changing faster than iOS

- Apple is hardening macOS
  - —Forensics on the mac is getting harder
  - —Old approaches no loner work
- Apple is adding more identity information
  - —Creates more forensic opportunities
  - —Primarily useful for identity intelligence, not malware analysis

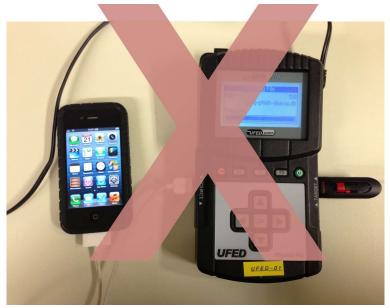

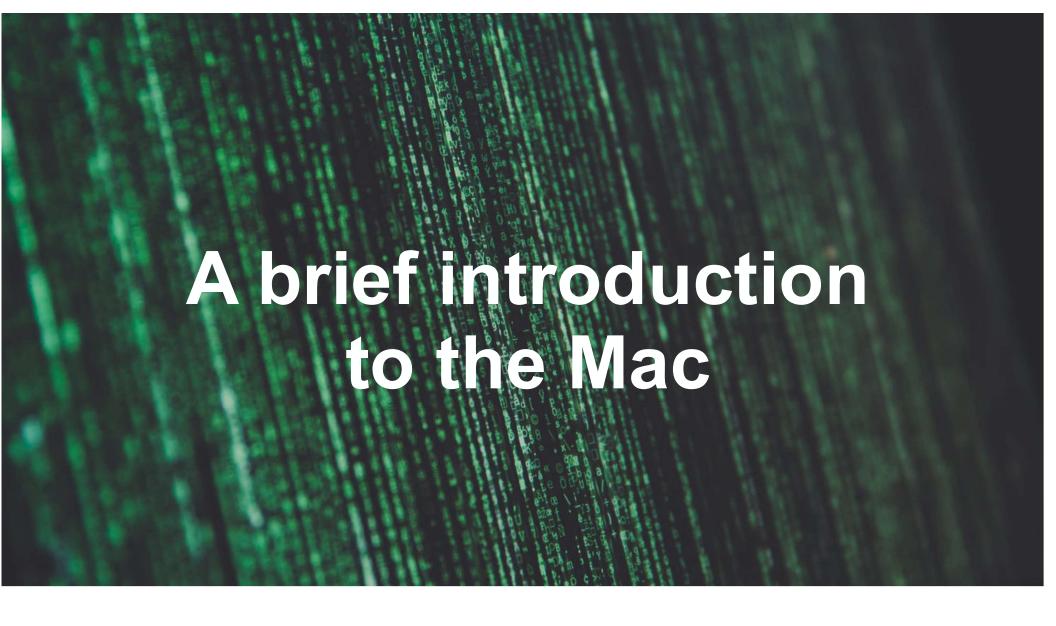

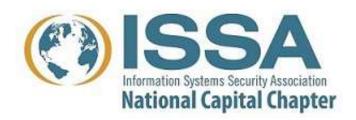

History of MacOS
What makes MacOS different

# Mac History 1984-2001 System 1 – MacOS 9

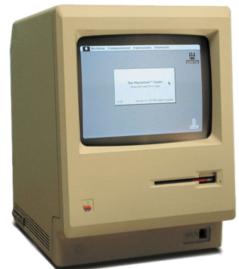

Macintosh 128K 1984

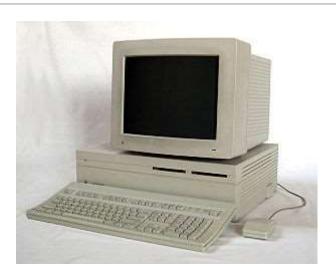

Macintosh II 1987

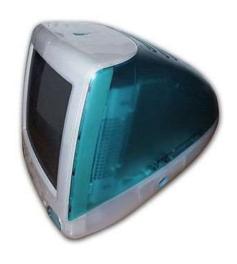

iMac 1998

# **Key distinguishing features:**

- Real mode operating system; no memory protection; cooperative multi-tasking.
- Smart peripherals favoring buses: Apple Desktop Bus, SCSI, USB
- Networked (AppleTalk: 1985-2009; TCP/IP: 1988-)
- Highly proprietary (Floppies; File System; etc.)

# MacOS 9 — The last classic Mac operating system (1999)

## Introduced:

- Apple KeyChain
- Speech synthesis and recognition
- File encryption
- Ran on PowerPC

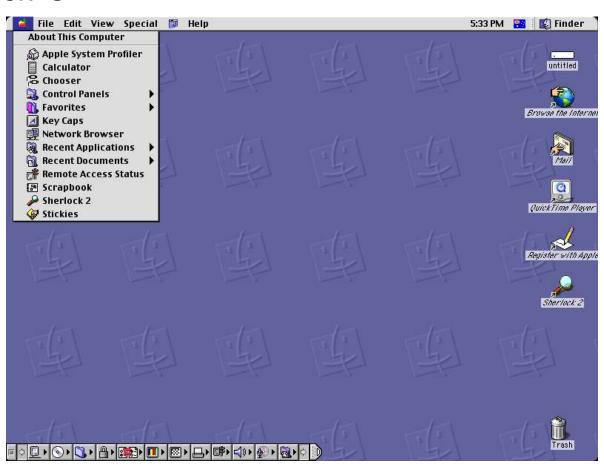

# **NeXT Computer**

## 1985 — Founded by Steve Jobs

Nine years after Apple

1987 — **NeXT** "Cube"

1988 — NeXTstation (bw & color)

1993 — NeXTSTEP ported to Intel

1995 — ported to SPARC and PA-RISC

1996 — NeXT purchased by Apple for next-generation Mac OS.

## **Operating system features:**

- Mach microkernel from Carnegie Mellon University
- BSD Unix 4.3
- Display PostScript
- NeXTSTEP Object-Oriented Application Development Environment

#### **Hardware features:**

Large bitmapped display; DSP sound; NeXT desktop bus; integrated laser printer

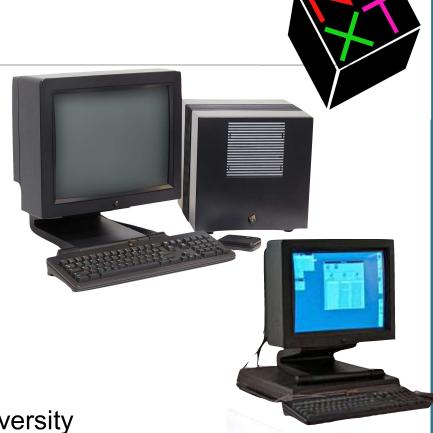

# macOS X (ne MacOS X, OSX, Rhapsody) 2001-

# macOS X is the NeXTSTEP operating system, updated.

- Mach microkernel (memory management, processes, inter-process communication.)
- BSD kernel (monolithic kernel providing TCP/IP and many system services.)
  - "XNU Kernel"
- BSD utilities
- Quartz (ne DisplayPDF)
- OpenStep (ne NeXSTEP)
- APIs for legacy System 7/8/9 apps
- PowerPC and Intel (2005)

#### See also:

—https://en.wikipedia.org/wiki/Star\_Trek\_project

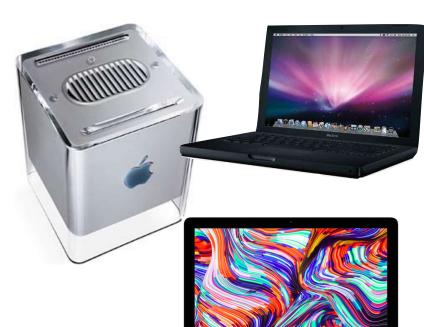

# How all of this fits together

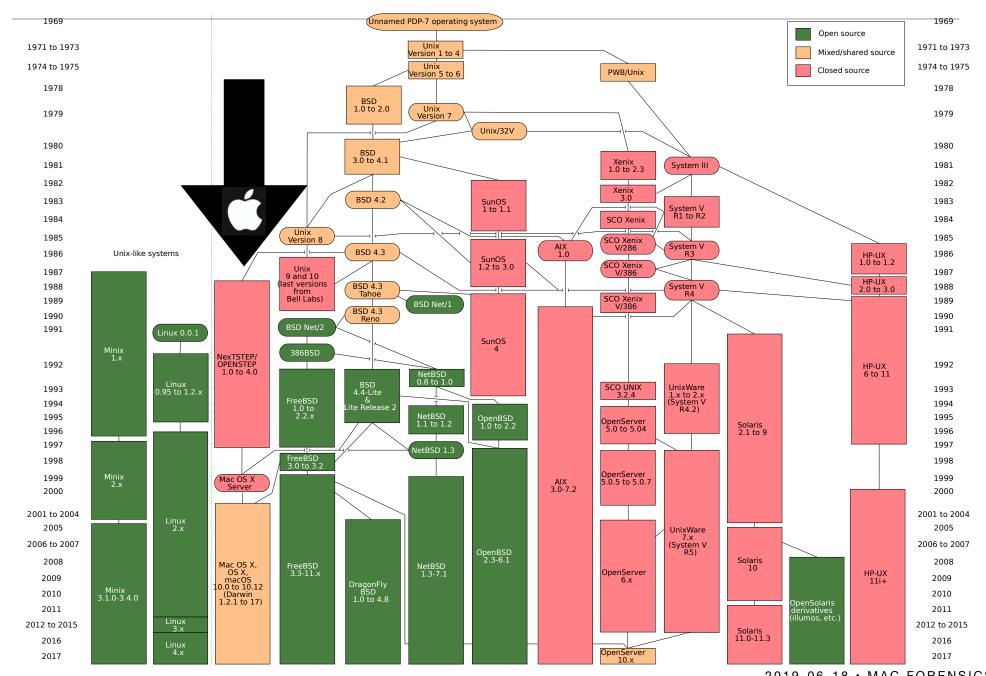

# "Why Macs are Still Better Than PCs" Advantages of Macs

Quickview

**EMACS** keybindings in all text fields

**Migration Assistant** 

Consistent user interface

# Startup options, including:

- Boot from any volume
- Target mode
- Recovery Mode

## **Hardware:**

- Consistently high quality
- Excellent support policies (if you have AppleCare)

https://simson.net/page/Why\_Macs\_are\_Still\_Better\_Than\_PCs

# "Why Macs are Still Better Than PCs" Problems with Windows

# NTFS is a lousy file system

- —Poor performance
- —Locks open files and directories containing open files
- —Alternate data streams have no legitimate use.

# Legacy APIs make development difficult

**Process creation is really slow** 

Windows inter-process messaging is fundamentally flawed

... But it's a great platform for writing malware!

```
### src=[erro ici de lugni (
statu
src=[true] {?unk
statu
snfig sc
onfig sc
onfig sc
onfig sc
onfig sc
onfig sc
onfig sc
onfig sc
onfig sc
onfig sc
onfig sc
onfig sc
onfig sc
onfig sc
onfig sc
onfig sc
onfig sc
onfig sc
onfig sc
onfig sc
onfig sc
onfig sc
onfig sc
onfig sc
onfig sc
onfig sc
onfig sc
onfig sc
onfig sc
onfig sc
onfig sc
onfig sc
onfig sc
onfig sc
onfig sc
onfig sc
onfig sc
onfig sc
onfig sc
onfig sc
onfig sc
onfig sc
onfig sc
onfig sc
onfig sc
onfig sc
onfig sc
onfig sc
onfig sc
onfig sc
onfig sc
onfig sc
onfig sc
onfig sc
onfig sc
onfig sc
onfig sc
onfig sc
onfig sc
onfig sc
onfig sc
onfig sc
onfig sc
onfig sc
onfig sc
onfig sc
onfig sc
onfig sc
onfig sc
onfig sc
onfig sc
onfig sc
onfig sc
onfig sc
onfig sc
onfig sc
onfig sc
onfig sc
onfig sc
onfig sc
onfig sc
onfig sc
onfig sc
onfig sc
onfig sc
onfig sc
onfig sc
onfig sc
onfig sc
onfig sc
onfig sc
onfig sc
onfig sc
onfig sc
onfig sc
onfig sc
onfig sc
onfig sc
onfig sc
onfig sc
onfig sc
onfig sc
onfig sc
onfig sc
onfig sc
onfig sc
onfig sc
onfig sc
onfig sc
onfig sc
onfig sc
onfig sc
onfig sc
onfig sc
onfig sc
onfig sc
onfig sc
onfig sc
onfig sc
onfig sc
onfig sc
onfig sc
onfig sc
onfig sc
onfig sc
onfig sc
onfig sc
onfig sc
onfig sc
onfig sc
onfig sc
onfig sc
onfig sc
onfig sc
onfig sc
onfig sc
onfig sc
onfig sc
onfig sc
onfig sc
onfig sc
onfig sc
onfig sc
onfig sc
onfig sc
onfig sc
onfig sc
onfig sc
onfig sc
onfig sc
onfig sc
onfig sc
onfig sc
onfig sc
onfig sc
onfig sc
onfig sc
onfig sc
onfig sc
onfig sc
onfig sc
onfig sc
onfig sc
onfig sc
onfig sc
onfig sc
onfig sc
onfig sc
onfig sc
onfig sc
onfig sc
onfig sc
onfig sc
onfig sc
onfig sc
onfig sc
onfig sc
onfig sc
onfig sc
onfig sc
onfig sc
onfig sc
onfig sc
onfig sc
onfig sc
onfig sc
onfig sc
onfig sc
onfig sc
onfig sc
onfig sc
onfig sc
onfig sc
onfig sc
onfig sc
onfig sc
onfig sc
onfig sc
onfig sc
onfig sc
onfig sc
onfig sc
onfig sc
onfig sc
onfig sc
onfig sc
onfig sc
onfig sc
onfig sc
onfig sc
onfig sc
onfig sc
onfig sc
onfig sc
onfig sc
onfig sc
onfig sc
onfig sc
onfig sc
onfig sc
onfig sc
```

# Today's Mac Hardware Stack

# CPU — Some Intel chip Memory — Matched to the CPU Storage:

ATA/SATA/SCSI • USB • SD Card

## **Multi-purposes buses:**

• USB • Thunderbolt • PCI • FireWire • Fibre Channel

## **Display**

Direct attached & bus-attrached

#### **Network**

- Ethernet (wired & wireless); WLAN
- Bluetooth

## Other I/O devices (typically bus-attached)

- Audio
- Camera

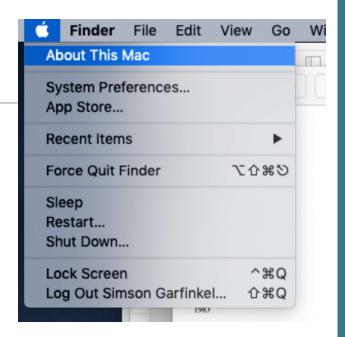

# Mac Boot Sequence

—<u>https://eclecticlight.co/2018/08/25/booting-the-mac-visual-summary/</u>

# 1. Mac Power On Self Test (POST)

- If no RAM is found, a single tone repeated every 5 seconds
- If RAM is found but fails POST, three tones followed by 5 second pause, repeating
- Other stuff (see article at <a href="https://eclecticlight.co/2018/08/10/booting-the-mac-loading-boot-efi-and-secure-boot/">https://eclecticlight.co/2018/08/10/booting-the-mac-loading-boot-efi-and-secure-boot/</a>)
- 2. Run firmware for all hardware chips, including SMC, T2, NVRAM, audio, USB, storage, Wi-Fi, Ethernet, etc
- 3. Process any special keys that are down
- 4. If firmware password is set, get and validate password (if required)
- 5. Enumerate storage devices and boot device specified in NVRAM.

# Boot the Mac: Special keys

```
Command (\mathfrak{H})-R - macOS Recovery partition
Option (\(\nabla\)) - Startup Manager (select startup disk or volume)
Shift (合) — Safe Mode
∑%-R — macOS Recovery over Internet
 企 \tag{\mathbb{H}} \mathbb{H} \mathbb{H}
∑%PR — Reset NVRAM
C — Boot from CD/DVD
D — Apple Hardware Test or Apple Diagnostics
▼D — Apple Hardware Test over Internet
N — Start from NetBoot server (not on T2-equipped computers)
#S — Single-user mode (macOS High Sierra or earlier)
T — Target mode. Make Mac external HD (Firewire or Thunderbolt)
%V — Verbose
X — Boot OSX (instead of Windows)
Eject (♠) or F12 or mouse button or trackpad button — Eject Removable Media
Left Control(^) \ \ \ Power (\ \ \ \ ) — Reset SMC
```

#### Sources:

```
https://support.apple.com/en-us/HT201255 - Special keys on boot
https://support.apple.com/en-us/HT201236 - Special keys after startup
https://www.idownloadblog.com/2016/05/23/mac-startup-key-combinations/ - More combinations
```

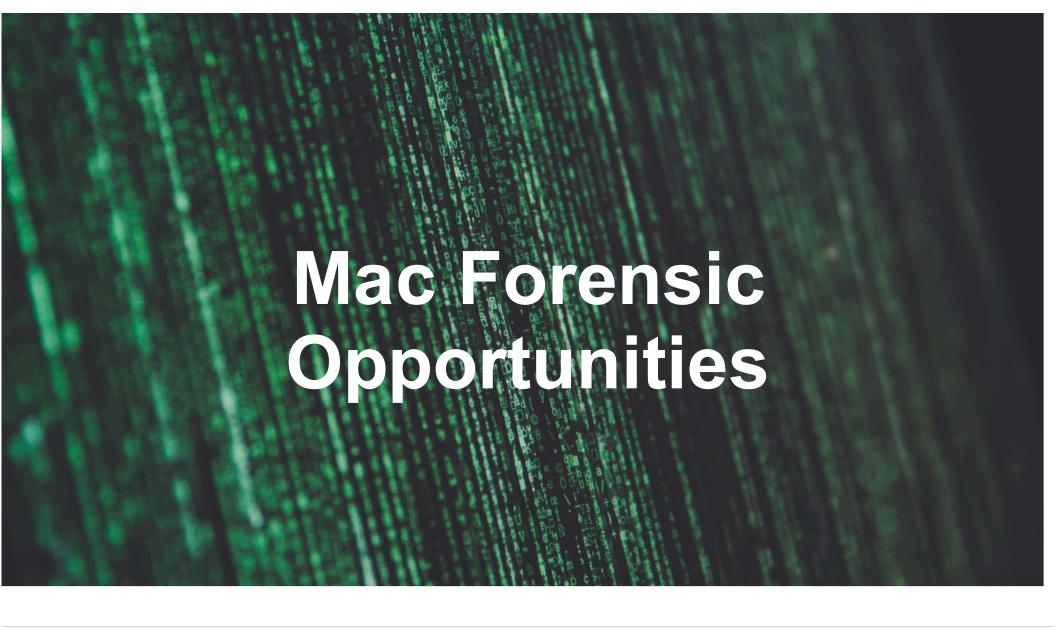

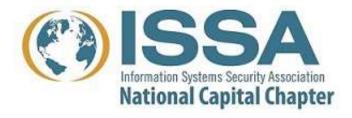

Existing forensic techniques that work on the Mac

Mac-specific collection opportunities

# What are our options?

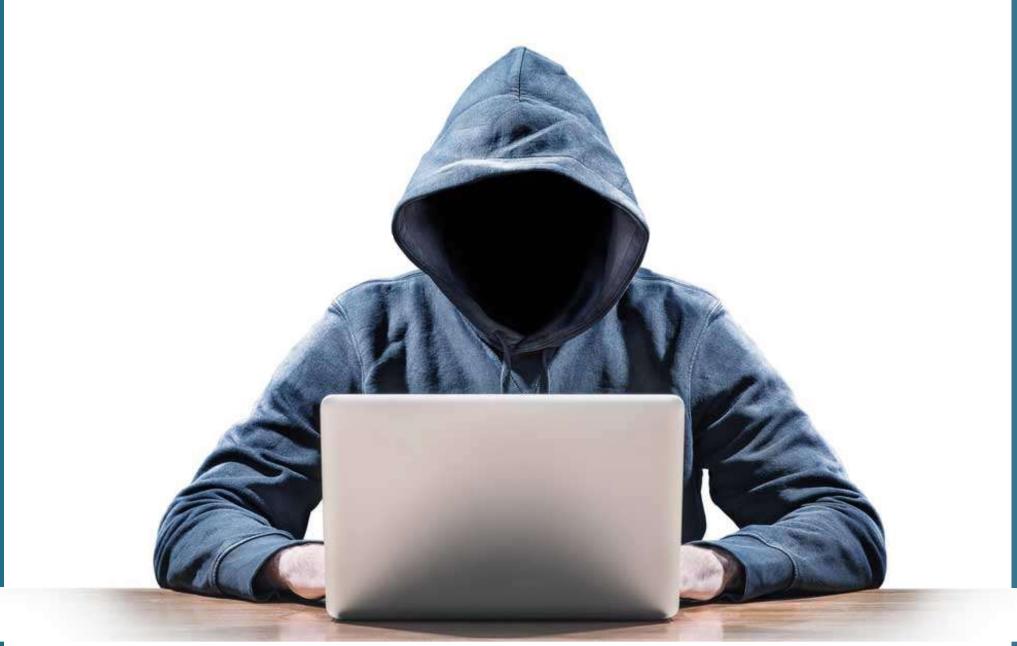

# Existing forensic techniques that work on the Mac

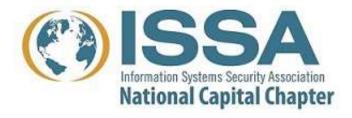

# Mac web browsers are similar to Windows web browsers

## Safari — Default browser on MacOS X & iOS devices

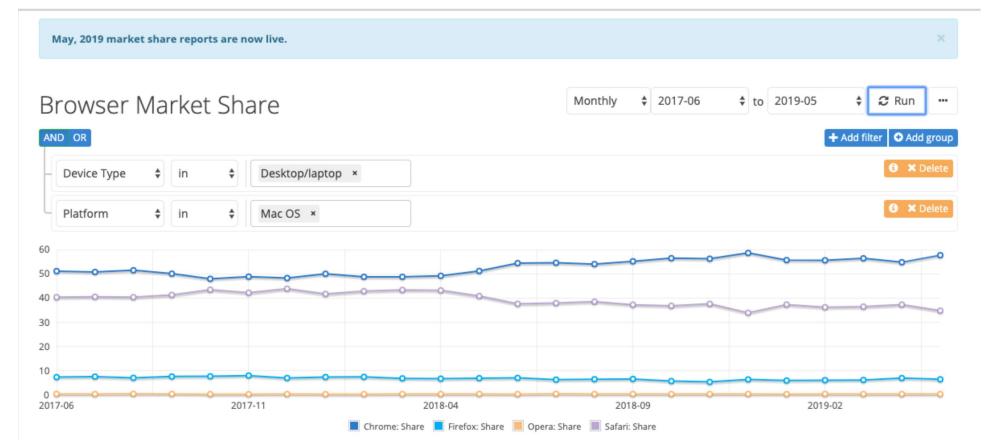

Today: Chrome 60%, Safari 35%, Firefox 5%

Search at <a href="https://netmarketshare.com/browser-market-share.aspx">https://netmarketshare.com/browser-market-share.aspx</a>

# Safari: per-user databases of web activity. Complete and easy-to-parse (SQLite3)

# Safari — \$HOME/Library/Safari

AutoFillCorrection
Bookmarks.plist
CloudAutoFillCorrection
ClouTabs
Databases for remote web sites
History
PerSitePreferences
Recently Closed Tabs
User Notification Permissions

# Mac-specific collection opportunities

# dtrace — allows complex monitoring of most kernel APIs

- You must disable System Integrity Protection for most uses.
- Better for offline analysis than incident response.

# fseventsd — list of file system "events" on each volume

- Metadata record of files created, deleted & modified
- Compact data structure, can go back months or years
- Similar to Windows and EXT4 journals, but much more complete
- Largely ignored by current forensic tools
  - —BlackLight only parses when an option is selected
  - —Someone has written an Autopsy module; not obviously part of main release

# **Keychain** — A single encrypted database with:

- Passwords: websites, 802.11, encrypted volumes,
- Client-side certificates for end-to-end encryption
- Secure Notes

# Persistance is similar to other Unix/Linux systems

# **System Boot:**

EFI Boot ROM
EFI booter
XNU KernelCache
launchd (init in old Unix)

#### Launchd

/Library/LaunchAgents—Per-user agents installed by the admin /Library/LaunchDaemons—System-wide daemons installed by the admin /System/Library/LaunchAgents—Per-user agents provided by Apple /System/Library/LaunchDaemons—System-wide daemons provided by Apple

- —Agents loaded upon user login
- —daemons loaded at system startup

Note: "plists" are used for more than launchd.

# Tools for launching

# launchetl — for controlling launchd

launchctl list
launchctl load -F plist

# crontab — legacy cron control

crontab -l
crontab -e
crontab -u userid

# persistence via kext

/System/Library/Extensions — OSX
/Library/Extensions — 3rd Party software

#### Other methods:

```
/Library/StartupItems/ /Library/PrefencePanes
/System/Library/StartupItems /System/Library/PreferencePanes
/etc/rc.common ~/Library/PreferencePanes
```

# Apple's push for integration creates forensic opportunities

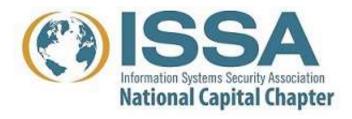

# Recently I got a new mac mini!

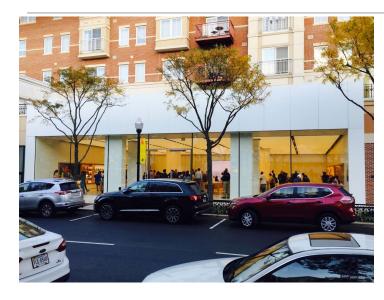

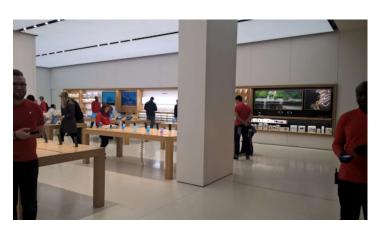

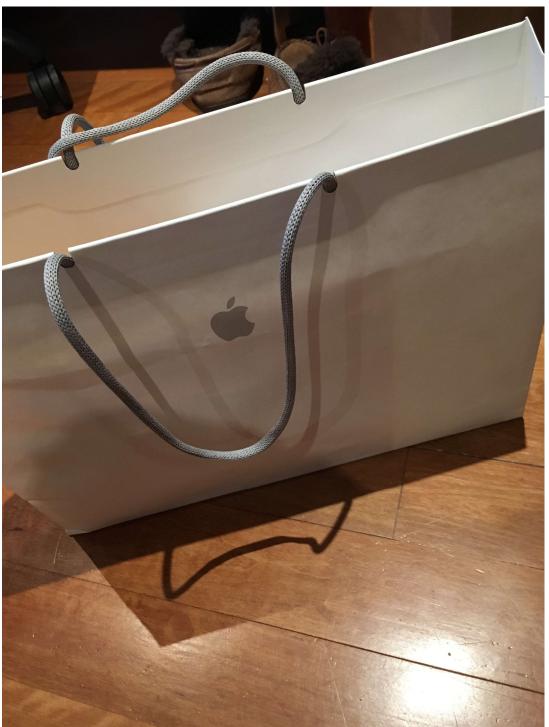

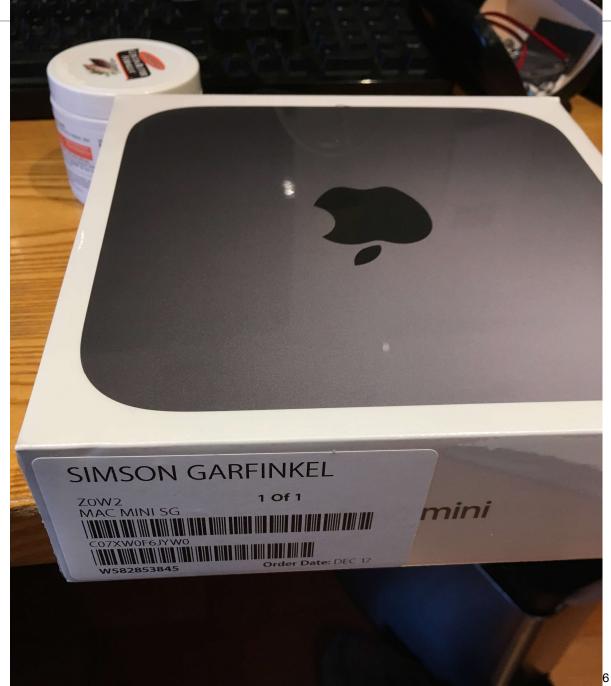

# Welcome

In just a few steps, you can register and set up your Mac.

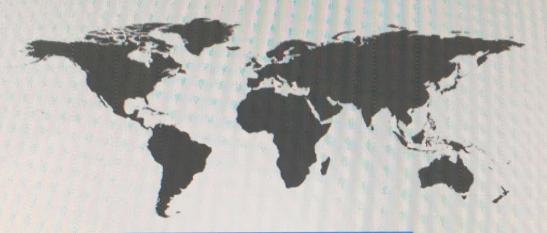

#### **United States**

Afghanistan

Åland Islands

Albania

Algeria

American Samoa

Andorra

Angola

Anquilla

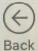

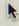

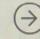

Continue

# **Enable Location Services**

Location Services allows apps like Maps and services like Spotlight Suggestions to gather and use data including your approximate location.

About Location Services & Privacy...

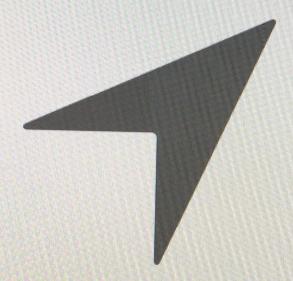

Enable Location Services on this Mac

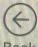

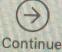

# Analytics

Help Apple and app developers improve their products and services automatically.

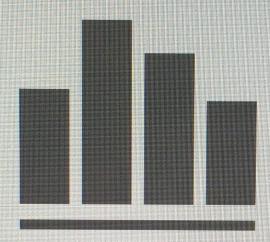

Share Mac Analytics with Apple

Help Apple improve its products and services by automatically sending diagnostics and usage data. Diagnostic data may include location information.

Share crash data with app developers

Help app developers improve their apps by allowing Apple to share crash data with them.

About Analytics & Privacy...

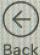

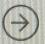

Continue

# Siri

Siri helps you get things done just by asking. Siri sends information like your voice input, contacts, and location to Apple to process your requests. Siri can also make suggestions before you ask in apps, search, and keyboards.

About Siri & Privacy...

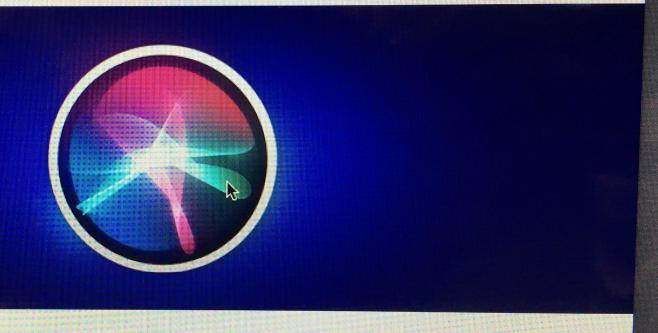

M Enable Ask Siri

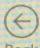

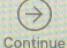

# All your files in iCloud

Keep all the important files on your Mac safely stored and available everywhere.

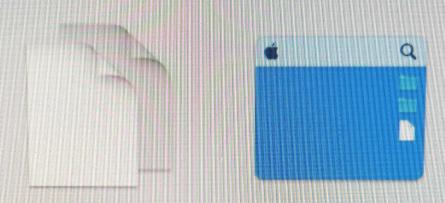

#### Store files from Documents and Desktop in iCloud Drive

All your files from the Documents folder and the Desktop will automatically upload to iCloud Drive and stay up to date on all your devices.

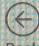

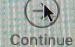

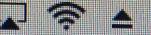

Sat 4:22 PM

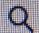

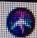

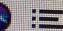

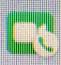

## Wi-Fi Calling

You can use your phone number to make and receive calls directly on this Mac u...

**Not Now** 

Turn On

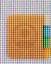

## **Contacts Password Required**

Enter your password for "simsonlgarfinkel" in Internet Accounts. Close

Continue

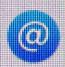

#### **New Accounts Added**

You can configure new accounts in Internet Accounts. Later

Conthiue

#### Time Machine creates a forensic archive!

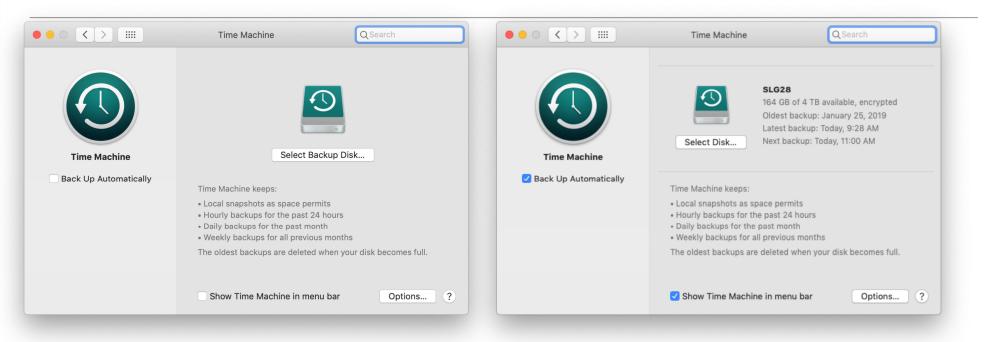

**No Time Machine** 

**Time Machine Activated** 

#### Check:

/Library/Preferences/com.apple.TimeMachine.plist

Backups don't need to be restored; they can be analyzed directly.

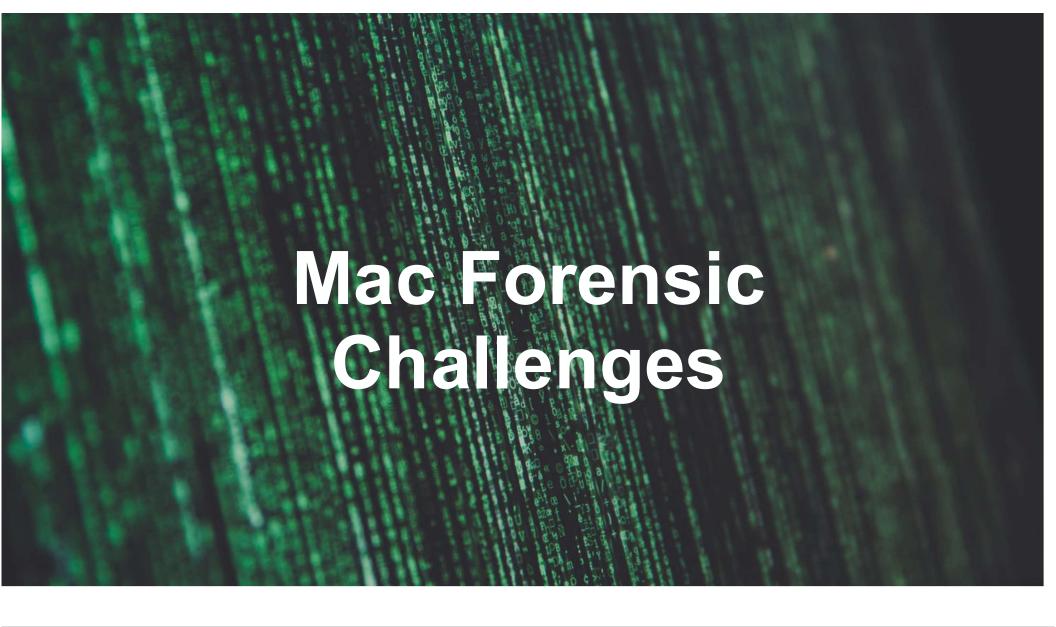

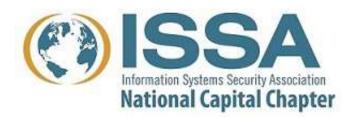

System Integrity Protection Pervasive cryptography Apple's T2 chip APFS Logging

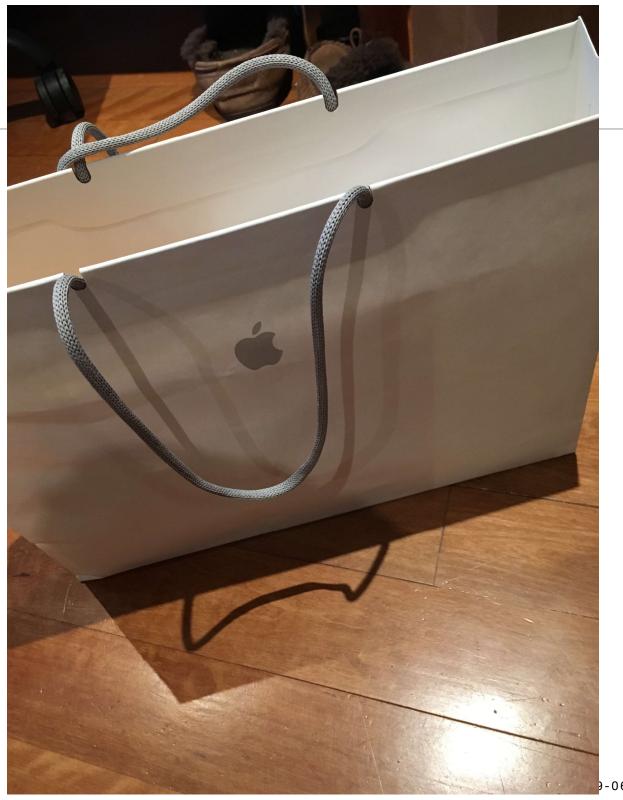

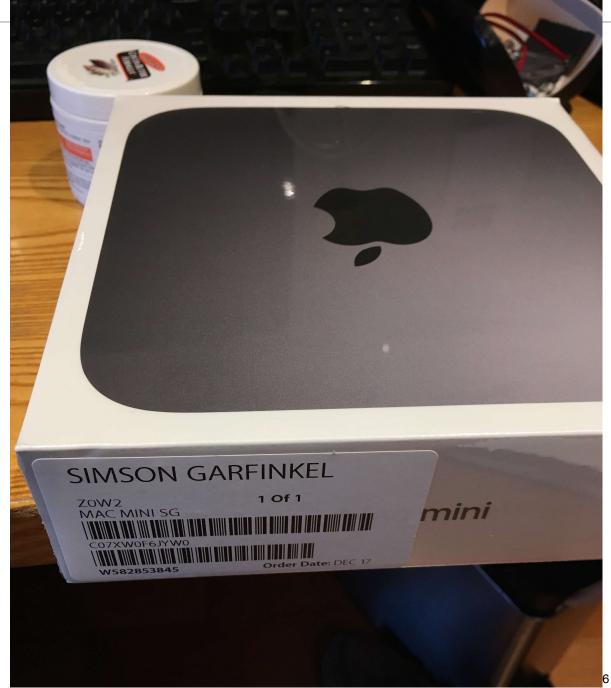

# Welcome

In just a few steps, you can register and set up your Mac.

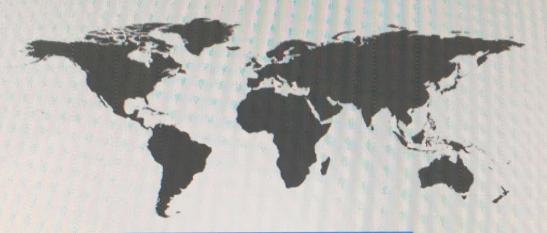

### **United States**

Afghanistan

Åland Islands

Albania

Algeria

American Samoa

Andorra

Angola

Anquilla

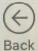

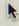

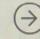

Continue

# Data & Privacy

This icon appears when an Apple feature asks to use your personal information.

Apple believes privacy is a fundamental human right, so every Apple product is designed to minimize the collection and use of your data, use on-device processing whenever possible, and provides transparency and control over your information.

Learn More...

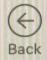

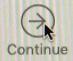

# Integrated 2-factor

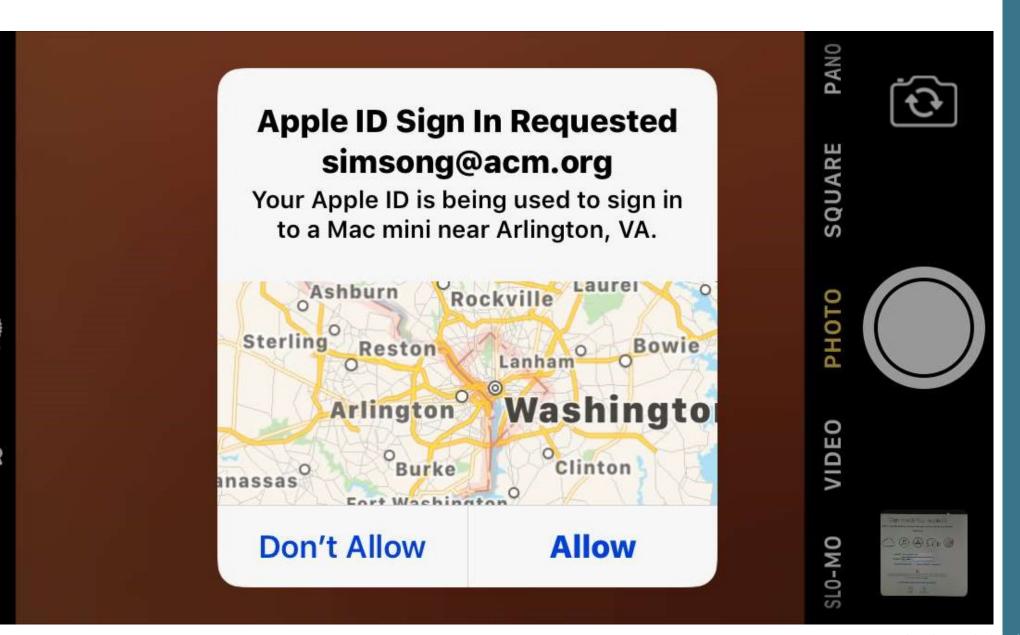

# Sign In with Your Apple ID

Sign in to use iCloud, iTunes, App Store, iMessage, FaceTime, Find My Mac, and more.

Set Up Later

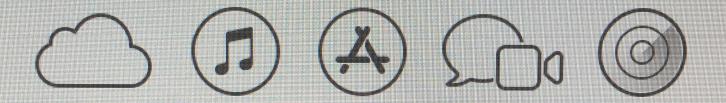

A message with a verification code has been sent to your other devices running iOS 10 or macOS Sierra or later. Enter the code to continue.

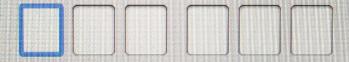

Didn't get a verification code?

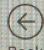

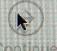

# System Integrity Protection

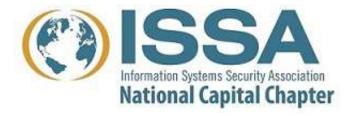

# DTrace is a powerful tool for monitoring a Mac

Developed by Sun Microsystems (now Oracle) for Solaris.

### **Operates by:**

Compiling user-supplied code in dtrace language. Injecting code into the kernel

### **History:**

2004: Cantrill, Shapiro & Leventhal, "Dynamic Instrumentation of Production Systems," USENIX ATC

-https://www.usenix.org/legacy/event/usenix04/tech/general/full\_papers/cantrill/cantrill\_html/

2007: Apple ports DTrace to MacOS 10.5; adds Instruments API

—Also adds P\_LNOATTACH; prevents DTrace with System Integrity Protection

2008: Ported to Linux

2019: Microsoft releases for Windows 10 insider build 18342

# **Using DTrace**

DTrace requires root privileges.

Most scripts won't work if System Integrity Protection is enabled.

Enabling SIP requires reboot into single-user mode.

# Here's what happens if SIP is enabled:

### \$ sudo rwsnoop

dtrace: system integrity protection is on, some features will not be available

```
UID
         PID CMD
                          D
                              BYTES FILE
dtrace: error on enabled probe ID 26 (ID 168: syscall::read:return):
invalid kernel access in action #1 at DIF offset 0
dtrace: error on enabled probe ID 28 (ID 468: syscall::pread:return):
invalid kernel access in action #1 at DIF offset 0
dtrace: error on enabled probe ID 28 (ID 468: syscall::pread:return):
invalid kernel access in action #1 at DIF offset 0
dtrace: error on enabled probe ID 28 (ID 468: syscall::pread:return):
invalid kernel access in action #1 at DIF offset 0
dtrace: error on enabled probe ID 29 (ID 469: syscall::pwrite:entry):
invalid kernel access in action #1 at DIF offset 0
dtrace: error on enabled probe ID 29 (ID 469: syscall::pwrite:entry):
invalid kernel access in action #1 at DIF offset 0
dtrace: error on enabled probe ID 29 (ID 469: syscall::pwrite:entry):
invalid kernel access in action #1 at DIF offset 0
```

# SIP is sometimes called "rootless" because the root user no longer has full access.

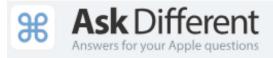

Home

### Questions

Tags

Users

Unanswered

### What is the "rootless" feature in El Capitan, really?

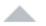

234

I have just learned about the "Rootless" feature in El Capitan, and I am hearing things like "There is no root user", "Nothing can modify | /System " and "The world will end because we can't get root".

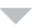

What is the "Rootless" feature of El Capitan at a technical level? What does it actually mean for the user experience and the developer experience? Will sudo -s still work, and, if so, how will the experience of using a shell as root change?

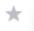

104

For me, it means DTrace no longer works.

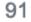

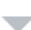

DTrace is similar to ptrace/strace in Linux, in that it allows you to see what a process is saying to the kernel. Every time a process wants to open a file, write a file, or open a port, etc, it needs to ask the kernel. In Linux, this monitoring process happens outside of the kernel in "userland", and thus permissions are quite fine-grained. A user can monitor their own applications (to fix bugs, find memory leaks, etc) but would need to be root to monitor another user's process.

DTrace on OSX however works at the kernel level, making it much more performant and powerful, however it requires root access to add its probes into the kernel and thus do anything. A user cannot trace their own processes without being root, but as root they can not only watch their own processes, but in fact ALL processes on the system simultaneously. For example, you can watch a file (with iosnoop) and see which process reads it. This is one of the most useful features ever for detecting malware. Because the kernel also deals with network IO, the same is true there. Wireshark detects unusual network activity, DTrace tells you the process sending the data, even if its as embedded into the system as the kernel itself.

# T2 Chip & Rervasive Encryption

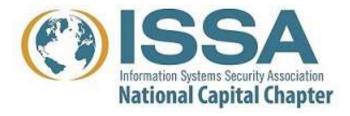

# **Security**

# Your data is safe

The Apple T2 Security Chip gives your Mac mini a higherthan-ever level of security. Your data is encrypted with keys tied specifically to your computer, and Secure Boot ensures that only legitimate macOS software loads at startup.

Learn more about keeping your data safe

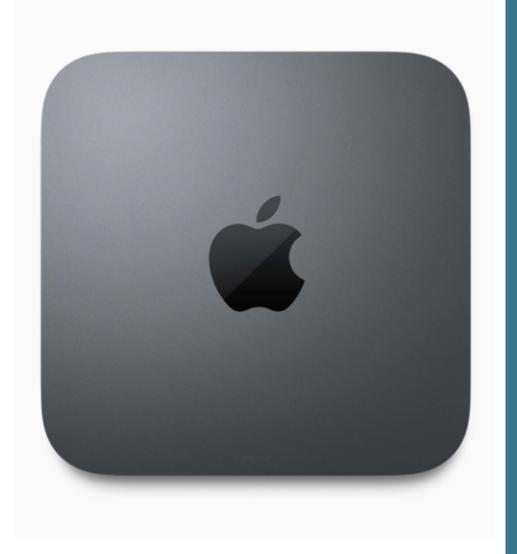

# Apple Mail as full support for mail encryption

# S/MIME — Add a public/private S/MIME key and Mail.app will:

- Offer to sign outgoing mail.
- Offer to encrypt if it has the public key for the recipient

# Transparent support for PGP is available with plug-in

## **Encryption implementation is comprehensive**

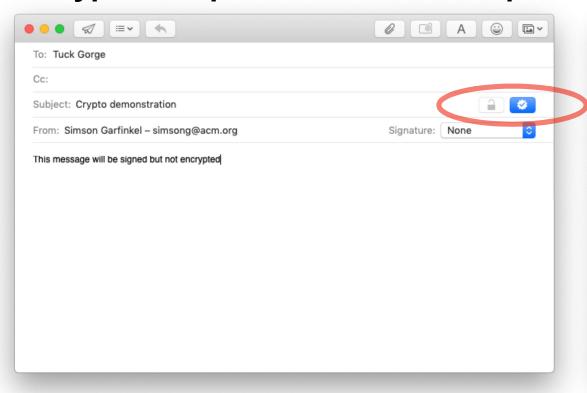

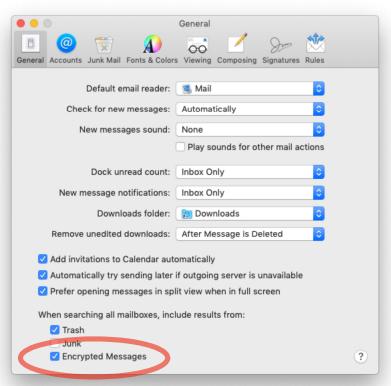

# BlackBag had a great webinar on T2 and Physical Images

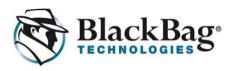

# Physical Decrypted Images from Macs with the T2 Chip

Hi Simson,

We recently announced that our Mac forensic tool, <u>MacQuisition</u>, will be the **first and only solution** to produce a decrypted physical image of Apple's latest Mac systems utilizing the T2 chip.

# **APFS**

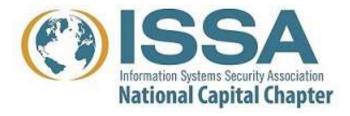

# APFS — Apple File System

# An advanced file system that supports:

- Files and volumes from 1–2<sup>63</sup> bytes
- 64-bit file IDs
- 1 nanosecond time stamp granularity
- Cop-on-write
- Native encryption with per-file encryption keys
- Transparent support for SSD flash (erases after delete)

# APFS — Where you find it

### **Internal drives:**

- All new Apple devices
- All \*OS devices running current operating systems were upgraded.

### **External drives:**

- External drives were not automatically upgraded by macOS!
- If they were created before September 25, 2017:
  - —Probably HFS+
  - —Possibly legacy FileVault
- If they were created after September 25, 2017:
  - —Either HFS+ or APFS
  - —May rely on the T2 chip

## "Fusion drives"

# Apple proprietary hybrid drive

SSD (24GB-128GB) HD (1TB - 3TB)

# Managed by the OS, not by firmware

Appears as two drives CoreStorage turns it into a single drive

# **Reliability issues**

Both hardware and software

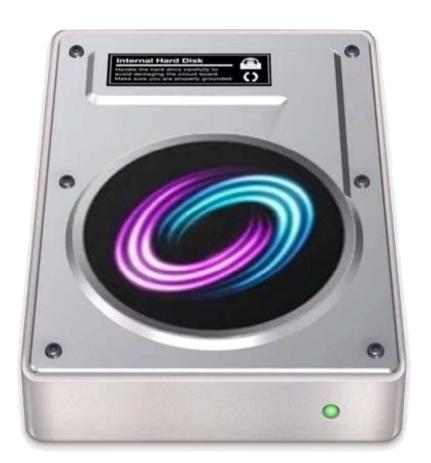

# Unified Logging System

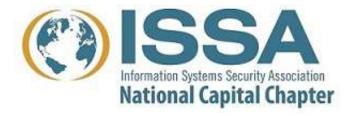

# Logfiles — Mac OS X El Capitan v10.11 and earlier

# Apple used traditional Unix logging.

/var/log — directory where logs were stored syslogd — System logging utility newsyslog — log rotation /etc/newsyslog.d/ — log rotation configuration

# "man newsyslog"

### **HISTORY**

The newsyslog utility originated from NetBSD and first appeared in FreeBSD 2.2.

### **AUTHORS**

Theodore Ts'o, MIT Project Athena Copyright 1987, Massachusetts Institute of Technology

### **BUGS**

Does not yet automatically read the logs to find security breaches.

# **Apple Unified Logging**

# 2014 — Apple introduced Activity Tracing, Faults & Errors

Single logging mechanism for user & kernel mode Efficient (better than a text file)

- —Compresses data
- —Defers work and data collection
- —Manages log message lifecycle
- —Privacy designed into system log messages not to contain PII

# Major improvements in logging:

Categorization and filtering designed into collection & display

# Architecture

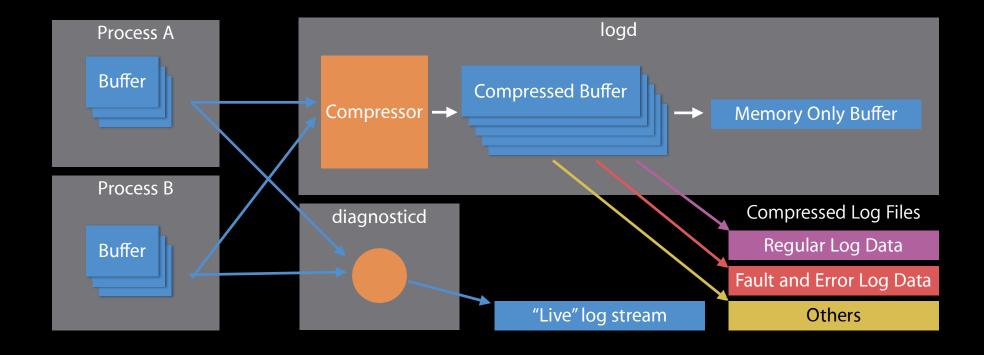

Profile can change routing and rules for given applications or subsystems

WWDC 2016 • Session 721 • iOS, macOS

# Apple documentation

About 1,390,000 results (0.54 seconds)

### NSLog - Foundation | Apple Developer Documentation

https://developer.apple.com/documentation/foundation/1395275-nslog ▼
A global variable that can be used to enable debug behavior in your app, such as extra logging.
NSZombieEnabled. A global variable related to zombie objects ...

nslog swift no matching function for call to 'nslog'

nslog include nslog header

People also search for

# Google NSLog...

- → NSLog()
  - —<u>https://developer.apple.com/documentation/foundation/1395275-nslog</u>
  - —"Simply calls NSLogv passing it a variable number of arguments."
- → NSLogv
  - —<u>https://developer.apple.com/documentation/foundation/1395074-nslogv</u>

Function

### NSLogv(\_:\_:)

Logs an error message to the Apple System Log facility.

### Declaration

### Discussion

Logs an error message to the Apple System Log facility (see man 3 as1). If the STDERR \_FILENO file descriptor has been redirected away from the default or is going to a tty, it will also be written there. If you want to direct output elsewhere, you need to use a custom logging facility.

×

# "man 3 os\_log"

```
os_log(3)

BSD Library Functions Manual os_log(3)

NAME
os_log, os_log_info, os_log_debug, os_log_error, os_log_fault -- log a message scoped by the current activity (if present)

SYNOPSIS
#include <os/log.h>
```

### **DESCRIPTION**

The unified logging system provides a single, efficient, high performance set of APIs for capturing log messages across all levels of the system. This unified system centralizes the storage of log data in memory and in a data store on disk. The system implements global settings that govern logging behavior and persistence, while at the same time providing fine-grained control during debugging via the log(1) command-line tool and through the use of custom logging configuration profiles. Log messages are viewed using the Console app in /Applications/Utilities/ and the log(1) command-line tool. Logging and activity tracing are integrated to make problem diagnosis easier. If activity tracing is used while logging, related messages are automatically correlated.

# log(1) command line tool

### "man 1 log"

```
log(1) BSD General Commands Manual
log(1)
```

### NAME

log -- Access system wide log messages created by os\_log, os\_trace and other logging systems.

### **SYNOPSIS**

log [command [options]]

log help [command]

log collect [--output path] [--start date/time] [--size num [k|m]] [--last num [m|h|d]]

log config [--reset | --status] [--mode mode(s)] [--subsystem name [--category name]] [--process pid]

log erase [--all] [--ttl]

# syslog -f reads the binary format

```
# 1s -1
total 2208
-rw-----@ 1 root 171315 Apr 4 00:39 2019.04.03.G80.asl
-rw-----@ 1 root 210472 Apr 5 00:58 2019.04.04.G80.asl
-rw-----@ 1 root 392187 Apr 6 00:59 2019.04.05.G80.asl
# syslog -f 2019.04.03.G80.as1 | head
NOTE: Most system logs have moved to a new logging system.
                                                            See
log(1) for more information.
Apr 3 01:01:09 newdance com.apple.xpc.launchd[1]
(com.apple.imfoundation.IMRemoteURLConnectionAgent) < Warning>:
Unknown key for integer: DirtyJetsamMemoryLimit
Apr 3 01:02:16 newdance syslogd[56] <Notice>: ASL Sender
Statistics
Apr 3 01:02:53 newdance com.apple.xpc.launchd[1]
(com.apple.imfoundation.IMRemoteURLConnectionAgent) < Warning>:
Unknown key for integer: DirtyJetsamMemoryLimit
--- last message repeated 9 times ---
Apr 3 01:12:18 newdance syslogd[56] <Notice>: ASL Sender
Statistics
Apr 3 01:14:34 newdance com.apple.xpc.launchd[1]
(com.apple.imfoundation.IMRemoteURLConnectionAgent) <Warning>:
Unknown key for integer: DirtyJetsamMemoryLimit
```

# Example of impact of private vs. public

```
override func viewDidLoad() {
    super.viewDidLoad()
    os_log("User %{PUBLIC}@ logged in",
        log: OSLog.userFlow, type: .info, username)
    os_log("User %{PRIVATE}@ logged in",
        log: OSLog.userFlow, type: .info, username)
}
```

### Viewed in XCode:

```
LogExample[7784:105423] [viewcycle] User Antoine logged in LogExample[7784:105423] [viewcycle] User Antoine logged in
```

# **Viewed in Console.app:**

```
debug 18:58:40 +0100 LogExample User Antoine logged in debug 18:58:40 +0100 LogExample User cprivate logged in
```

—Source: <a href="https://www.avanderlee.com/debugging/oslog-unified-logging/">https://www.avanderlee.com/debugging/oslog-unified-logging/</a>

# Great write-up

https://eclecticlight.co/2018/03/19/macos-unified-log-1-why-what-and-how/

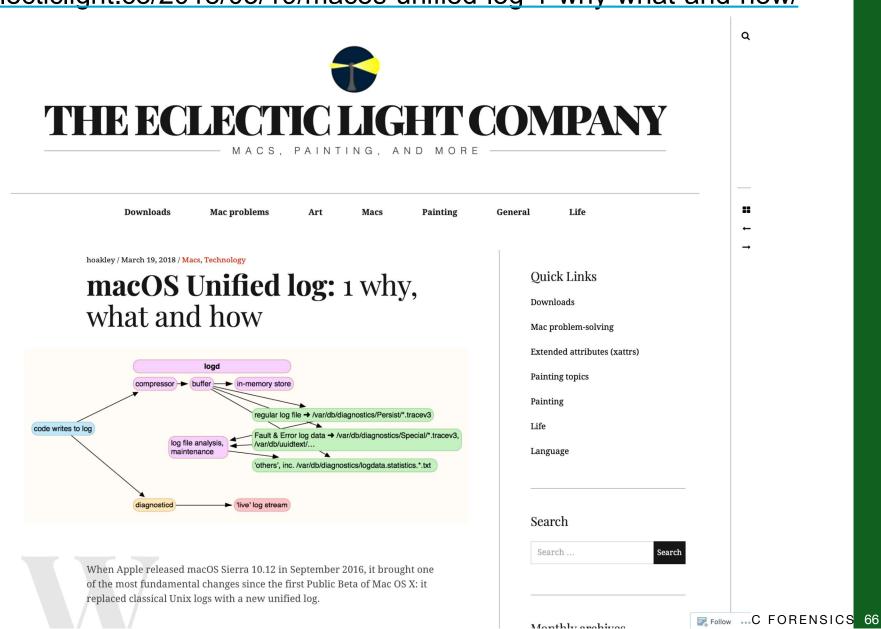

# Log tools from Electric Light Co Log Logger

# Regex search, export to CSV, flexible formatting

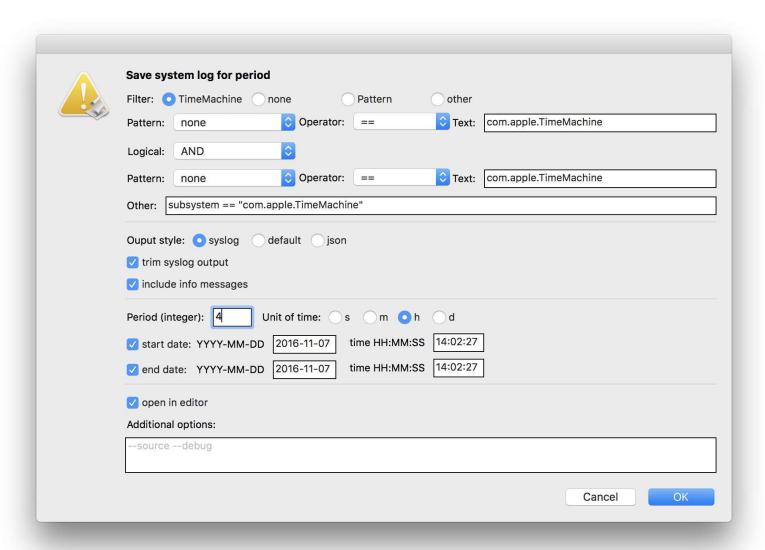

https://eclecticlight.co/downloads/

## Consolidation

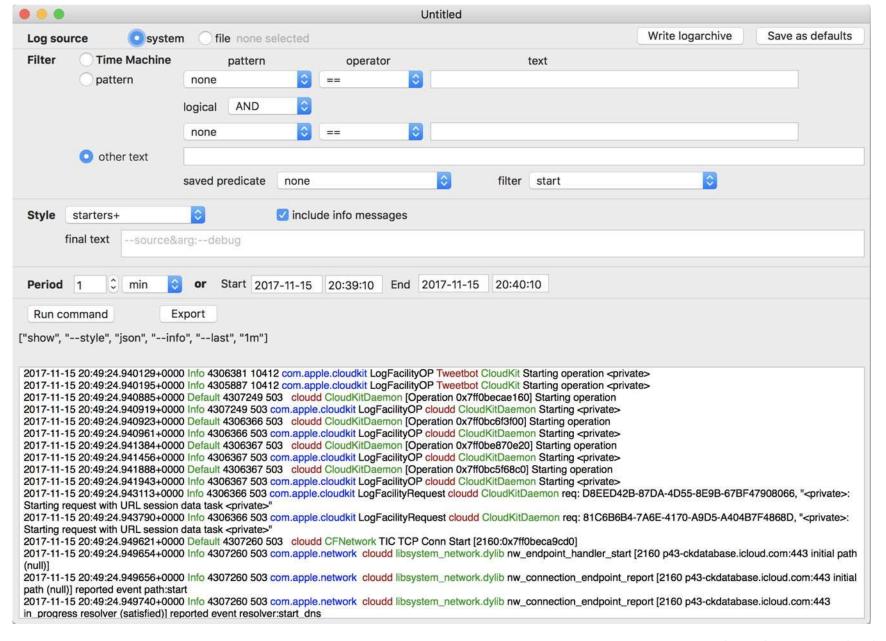

# Consolation, RunConsolation, Blowhole, Woodpile, DispatchView, T2M2, and RunT2M2

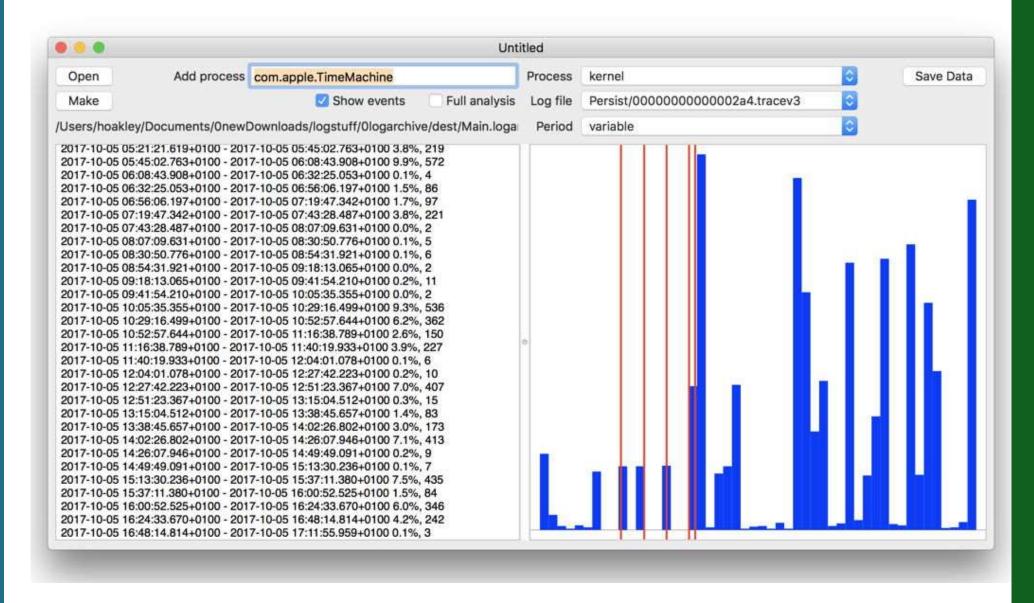

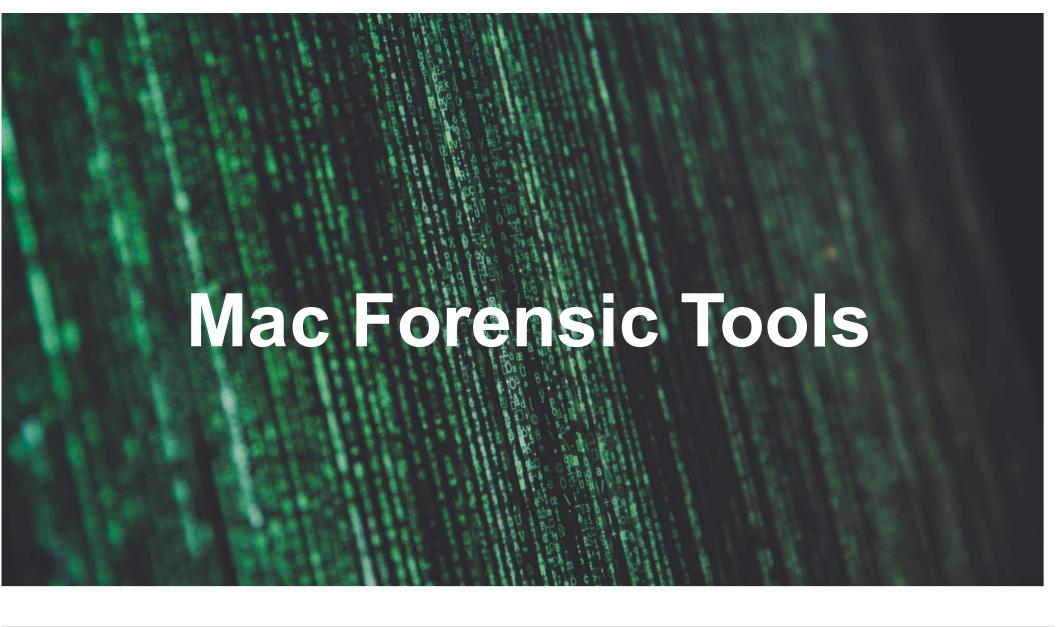

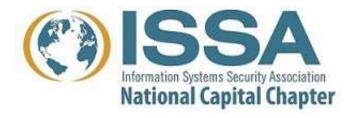

Open Source Proprietary

# **Built-in tools**

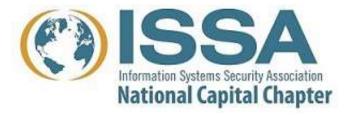

# sysdiagnose(1)

# Used by Apple to generate system bug reports

"one-stop shopping for system diagnostics."
—ps(1), zprint(1), and 60 (macOS) / 12 (iOS) other commands

# Also can be run from keychord:

MacOS: ☆ ctrl ℃ 器 .

iOS: Vol. Up + Vol. Down + Power

TvOS: Play/Pause + Vol. Down (5 seconds)

WatchOS: Digital Crown + Side Button (1 second)

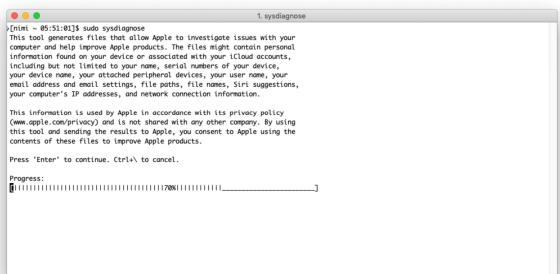

Output available at '/var/tmp/sysdiagnose\_2019.04.24\_05-51-06-0400\_Mac\_OS\_X\_Macmini8-1\_18E226.tar.gz'.

### Output is big:

```
Output available at '/var/tmp/
sysdiagnose_2019.04.24_05-51-06-0400_Mac_OS_X_Macmini8-1
_18E226.tar.gz'.
[nimi ~ 05:54:03]$ ls -l /var/tmp/
sysdiagnose_2019.04.24_05-51-06-0400_Mac_OS_X_Macmini8-1
_18E226.tar.gz
-rw-rw-r-- 1 root wheel 267205499 Apr 24 05:54 /var/
tmp/
sysdiagnose_2019.04.24_05-51-06-0400_Mac_OS_X_Macmini8-1
_18E226.tar.gz
[nimi ~ 05:56:23]$
```

## Output on my system: 1349 files!

```
128 Apr 24 05:57 Accessibility/
1649716 Apr 24 05:51 BluetoothTraceFile.pklg
    262 Apr 24 05:52 DiskMountConditioner.json
    160 Apr 24 05:57 Preferences/
   256 Apr 24 05:57 SystemConfiguration/
   928 Apr 24 05:57 SystemProfiler/
   1056 Apr 24 05:57 WiFi/
 101667 Apr 24 05:53 acdiagnose-501.txt
    348 Apr 24 05:52 airport info.txt
  16271 Apr 24 05:53 apfs stats.txt
   412 Apr 24 05:52 applessdstats.txt
 110509 Apr 24 05:53 apsd-status.txt
   1237 Apr 24 05:52 bc stats.txt
   289 Apr 24 05:53 bless info.txt
   848 Apr 24 05:52 bootstamps.txt
    512 Apr 24 05:57 brctl/
 117379 Apr 24 05:53 ckksctl status.txt
  2556 Mar 2 14:48 com.apple.windowserver.plist
   224 Apr 24 05:57 crashes_and_spins/
    45 Apr 24 05:53 csrutil-status.txt
      0 Apr 24 05:53 ctsctl-list-0.txt
```

## spindump(8)

# Collects detailed stats on all running programs. Shows where programs are running.

```
Process:
                1Password 7 [548]
                A3876C62-4FA9-3A7C-A1C3-64622AF89F27
UUID:
                /Applications/1Password 7.app/Contents/MacOS/1Password 7
Path:
Architecture:
                x86 64
                launchd [1]
Parent:
UID:
                501
Footprint:
                112.59 MB
Start time: 2019-04-24 06:07:45 -0400
End time:
                2019-04-24 06:07:55 -0400
Num samples: 1001 (1-1001)
CPU Time:
                0.003s (5.4M cycles, 1355.2K instructions, 4.01c/i)
                2 idle work queue threads omitted
Note:
                           DispatchQueue 1
                                                     1001 samples (1-1001)
  Thread 0x19fd
priority 46 (base 46) cpu time 0.002s (5.0M cycles, 1257.0K instructions, 3.95c/
i)
  1001 start + 1 (libdyld.dylib + 91093) [0x7fff5b7d83d5]
    1001 NSApplicationMain + 777 (AppKit + 13296) [0x7fff2c9ce3f0]
      1001 -[NSApplication run] + 699 (AppKit + 81584) [0x7fff2c9deeb0]
        1001 - [NSApplication(NSEvent)
nextEventMatchingEventMask:untilDate:inMode:dequeue:] + 1361 (AppKit + 105875)
[0x7fff2c9e4d93]
         1001 DPSNextEvent + 965 (AppKit + 110587) [0x7fff2c9e5ffb]
           1001 BlockUntilNextEventMatchingListInModeWithFilter + 64 (HIToolbox +
42150) [0x7fff2e64b4a6]
             1001 ReceiveNextEventCommon + 603 (HIToolbox + 42773) [0x7fff2e64b715]
```

# **Open Source Tools**

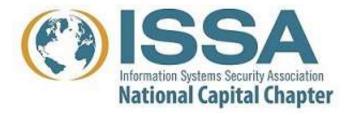

## Volatility!

# Original developed by Aaron Walters for his PhD thesis Now maintained by The Volatility Foundation

#### **Key things to note:**

Volatility is a Python2.7 program.

• Volatility is also distributed as a "compiled" program.

Volatility needs a "profile" for your kernel

 Creating a profile requires "debug" kernel.

 No debug kernel available for 10.14.3 yet.

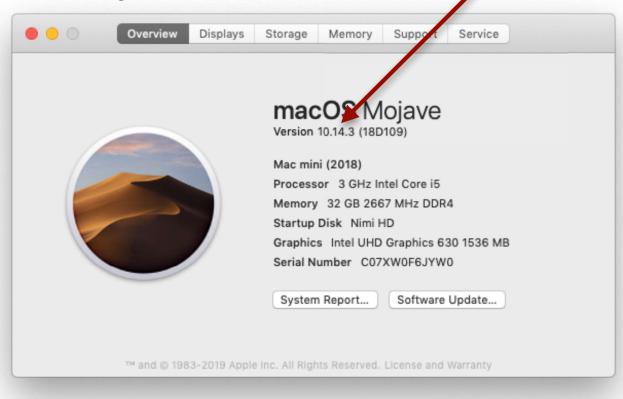

Click here to

make kernel

build appear

# Some open source developers have created tools for parsing mac-specific data structures.

#### **Apple Pattern of Life Lazy Output'er (APOLLO)**

https://github.com/mac4n6/APOLLO

#### **MAC APT (Artifact Parsing Tool)**

https://github.com/ydkhatri/mac\_apt

#### **OSX Auditor**

https://github.com/jipegit/OSXAuditor

#### **OSXRipper**

https://github.com/bolodev/osxripper

#### **iParser**

http://az4n6.blogspot.co.uk/2012/08/automated-plist-parser.html https://github.com/mdegrazia/iParser

#### **Mac Plist Ripper**

https://bitbucket.org/chrishargreaves/mac\_plist\_ripper

#### **CCL Forensics BPlist parser**

https://github.com/cclgroupltd/ccl-bplist

#### macmade/KeychainCracker.

https://github.com/macmade/KeychainCracker

Most of these tools can be used on live systems or mounted disk images.

# Under macOS 10.14, parts of the file system are restricted from the user!

#### If you see this:

```
[nimi ~ 18:37:07]$ ls -l ~/Library/Mail/
ls: : Operation not permitted
[nimi ~ 18:37:13]$
```

#### You need to do this:

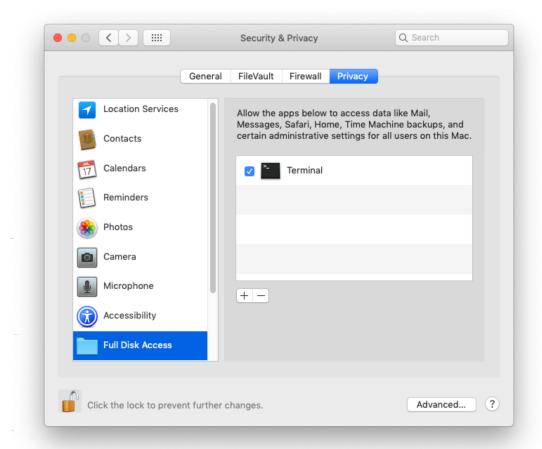

# mac\_apt — comprehensive macOS artifact parser

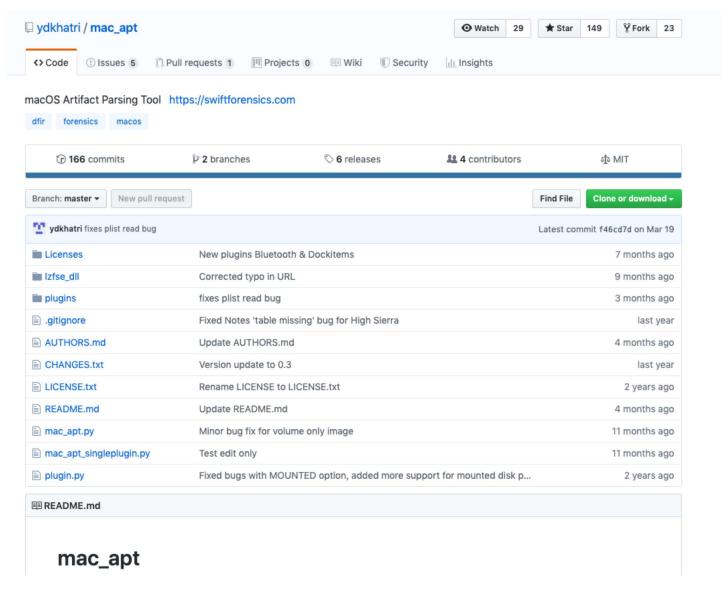

### **OSXRipper**

### github.com/bolodev/osxripper

"OSXRipper is a tool to gather system and user information from OSX file systems. Currently it is supporting OSX versions 10.6 - 10.14 (Snow Leopard to Mojave).

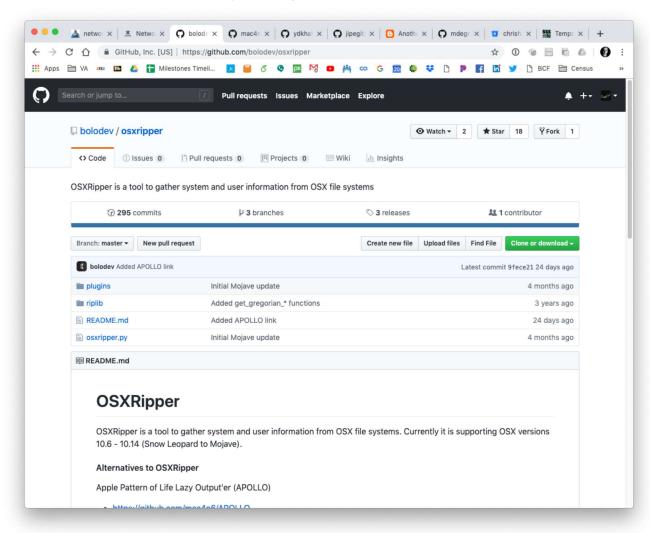

# **Commercial Tools**

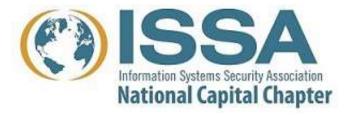

## **Physical Acquisition**

#### Disk imaging:

- Built-in Unix commands (e.g. dd)
- Open-source Unix images (e.g. guymager)
- Commercial tools (e.g. Macquisition)
- T2-encrypted drives:
  - —All can image the plaintext if you have the password.
  - —There is (currently) no way to decrypt a T2-encrypted image if it was imaged without the password.

#### **Memory Imaging:**

- Easiest way is to run macOS in a VM and suspend!
- Failing that, use a commercial tool.

# Blacklight is the leading forensics tool for MacOS. It runs on Mac and Windows and analyzes everything.

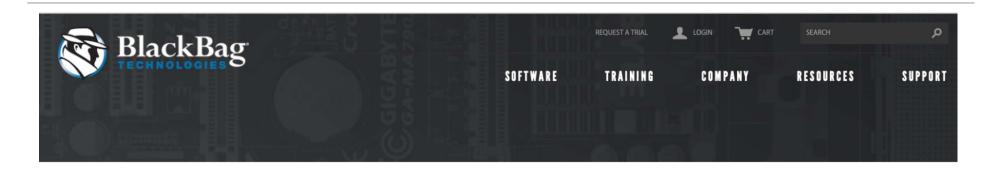

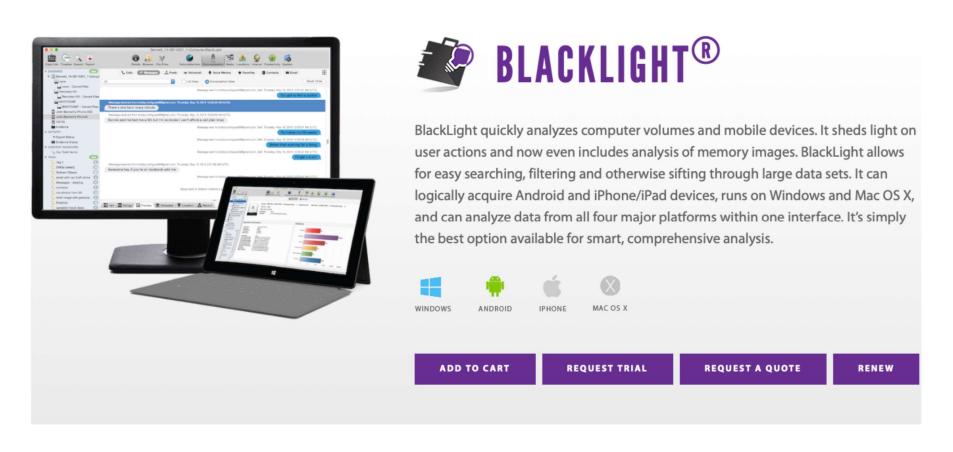

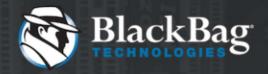

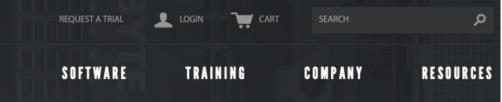

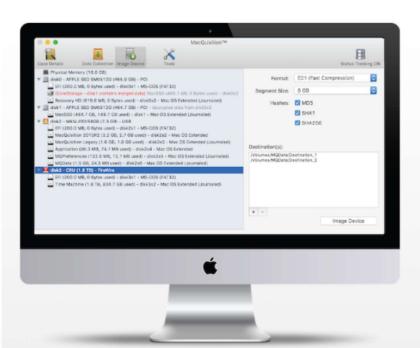

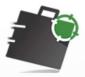

# MACQUISITION™

MacQuisition is a powerful, 3-in-1 solution for live data acquisition, targeted data collection, and forensic imaging. Tested and used by experienced examiners for over a decade, MacQuisition runs on the Mac OS X operating system and safely boots and acquires data from over 185 different Macintosh computer models in their native environment - even Fusion Drives. There's no need for complicated take-aparts when you've got MacQuisition.

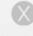

MAC OS X

**ADD TO CART** 

**REQUEST A QUOTE** 

RENEW

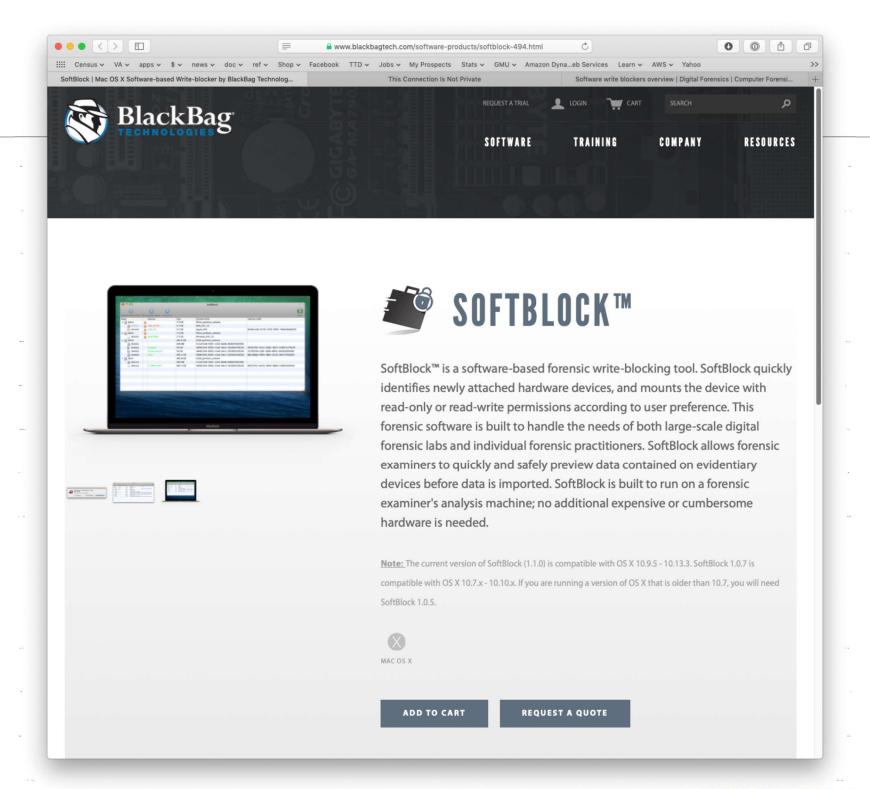

## Elcomsoft Password Digger

# \$199. Runs on Windows; decrypts system and user keychains from MacOS computer

### **Elcomsoft Password Digger**

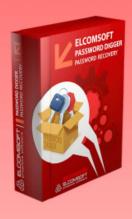

Decrypt information stored in macOS (OS X) keychain and build a custom dictionary for password recovery tools in just a few clicks.

- Extract, decrypt and export the content of the system and all user keychains
- Build custom dictionaries with users' real passwords to improve password recovery attacks
- Use extracted Apple ID password to download iCloud backups (with Elcomsoft Phone Breaker)

- Save time compared to using Apple Keychain Access
- Export full keychain data into an unencrypted XML file

Supports: all versions of macOS up to and including the latest version; macOS (OS X) keychain, Wi-Fi passwords, Apple ID password, password to iTunes backups, AirPort and TimeCapsule passwords, passwords to Web sites and accounts, VPN, RDP, FTP and SSH passwords, passwords to mail accounts including Gmail and Microsoft Exchange, passwords to network shares, iWork document passwords

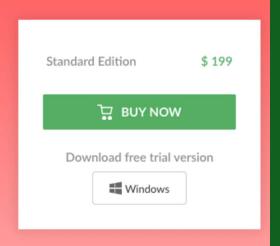

You must have a good dictionary for cracking modern encryption systems.

#### **Cracks:**

keychain; Wi-Fi passwords; Apple ID passwords; iTunes backups; AirPort and TImeCapsul passwords; passwords to Web sites; VPN; RDP; FTP and SSH; passwords to mail accounts. iWork document passwords

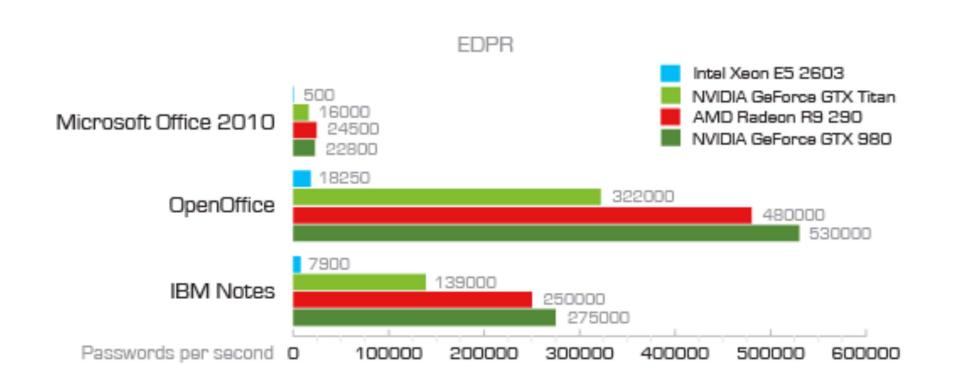

BlackBag: Apple iCloud Production Service May 31, 2018

"Have you worked with Apple on a legal process? Make sure you reveal all the data using our new#iCloud processing service. Once processed, bring together iCloud production sets, mobile devices & desktop images in BlackLight. 

Learn more: http://bit.ly/2NwG2en #DFIR #Mac4n6

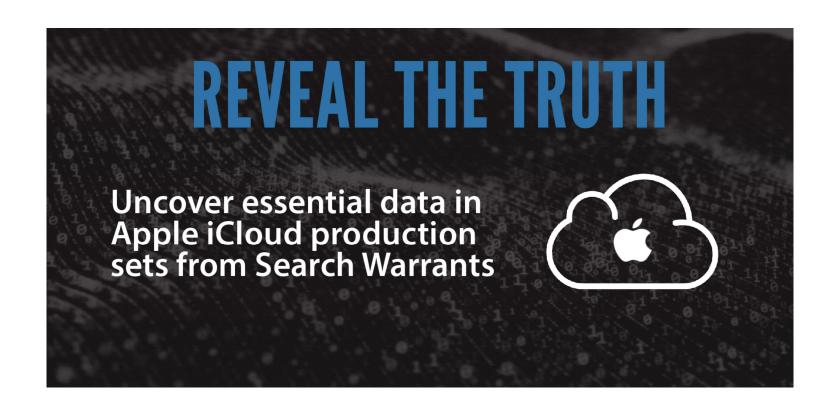

Search

Q

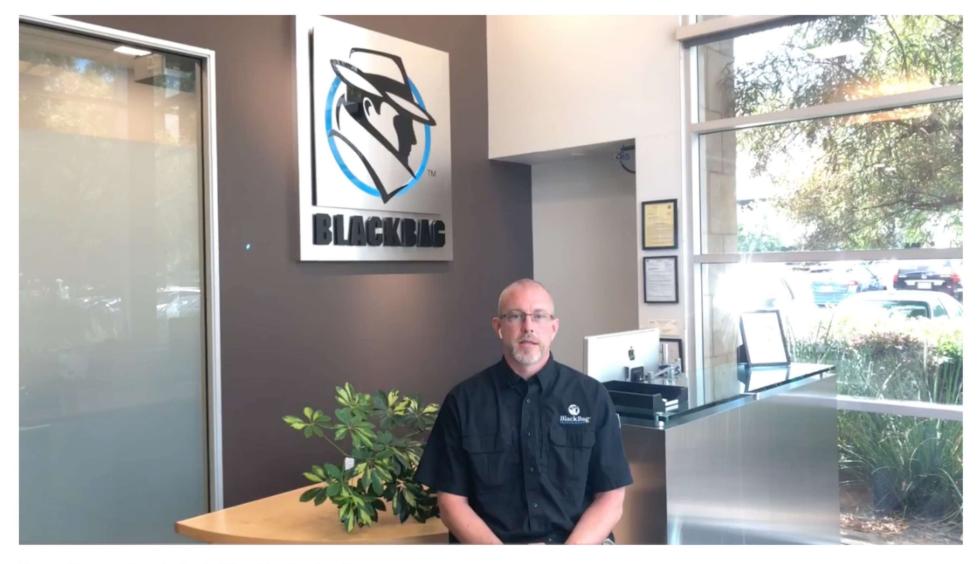

How to Uncover Data in Apple iCloud Production Sets

537 views

9 🚺 1 🧀 SH

SHARE ≡<sub>+</sub> S

. SAVE

https://www.youtube.com/watch?v=eU24GV7x1KQ

## Blog on iCloud production

#### Apple responds to lawful and legal requests

Apple has a document on their website for assisting you in producing requests.

#### Results may be encrypted and/or compressed

Many organizations receiving iCloud productions don't know how to view it. 85% of the data can be missed.

They can be imported directly into BlackLight.

BlackBag provides complementary support to customers.

This data has been used by BlackLight in child exploitation cases.

https://www.apple.com/legal/privacy/law-enforcement-guidelines-us.pdf

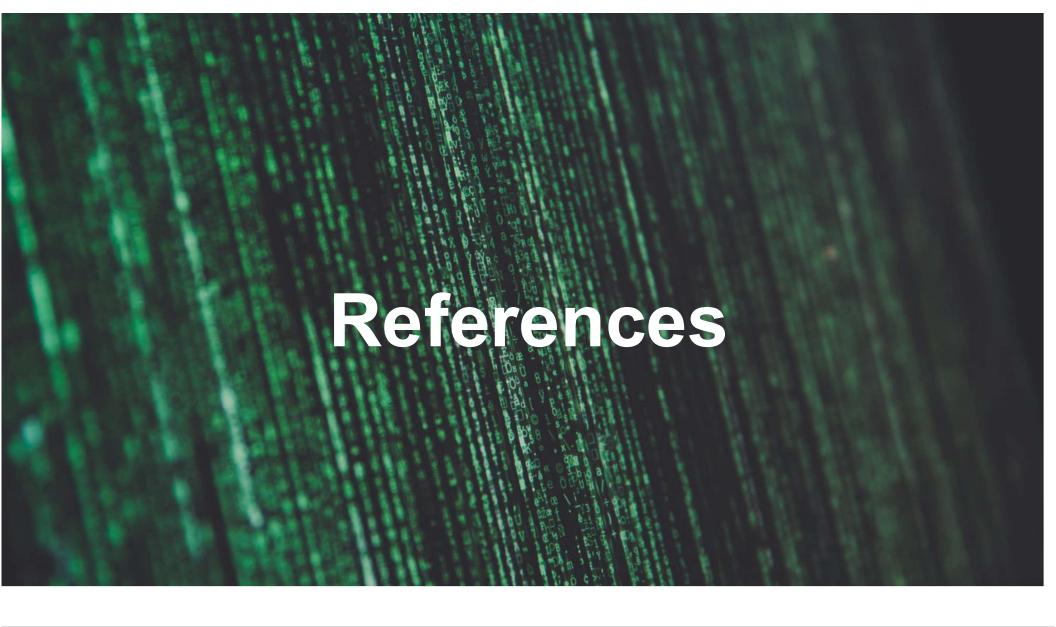

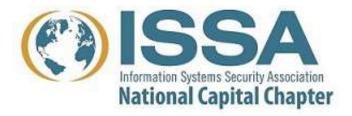

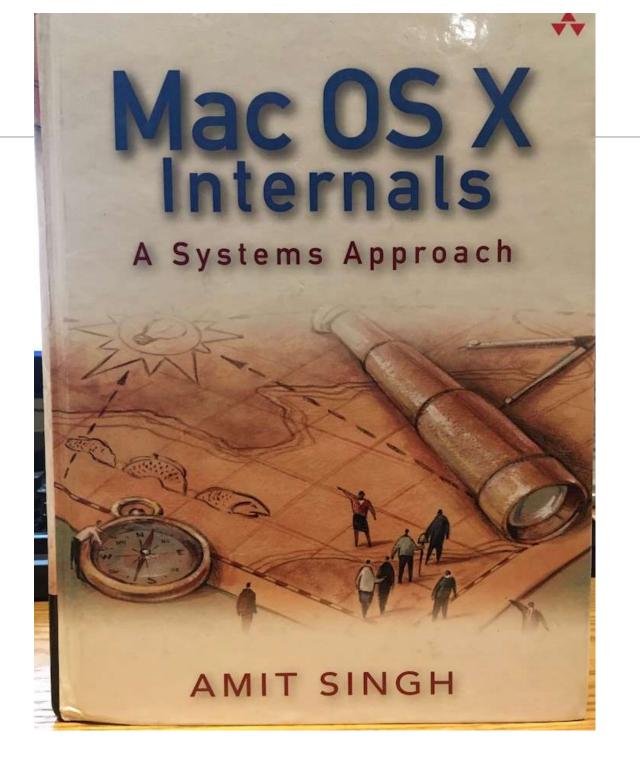

# Mac OS X Internals — A Systems Approach Amit Singh, 2007 • 1632 pages. <a href="http://osxbook.com">http://osxbook.com</a>

#### **Key chapters:**

- Open Firmware and Boot loader
  - —<u>http://osxbook.com/book/bonus/ancient/whatismacosx/arch\_boot.html</u>
  - —<u>https://en.wikipedia.org/wiki/BootX\_(Apple)</u>
  - —<u>https://en.wikipedia.org/wiki/Unified Extensible Firmware Interface</u>
- Kernel and User-Level Startup (180 pages)
- Processes (150 pages)
- Memory
- Interprocess Communication
- File Systems (HFS, ISO 9660, MS-DOS, NTS, UDF< UFS, AFP, FTP, NFS, SMB/CIFS, WebDAV, cddafs, deadfs, devfs, fdesc, specks and fifofs, synthfs, union, volfs)
- HFS+ File System (111 pages)

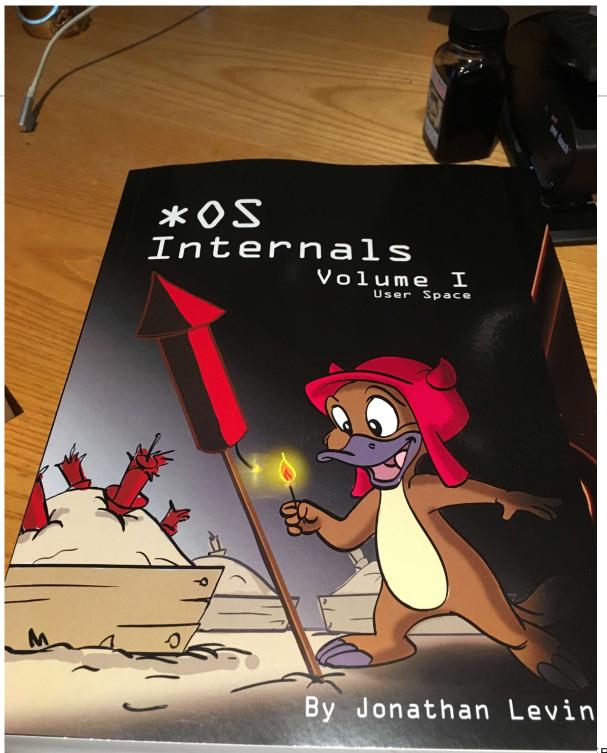

# \*OS Internals Volume I: User Space Jonathan Levin • 515 pages • © 2017, 2018, 2019

#### Starts where Mac OS X internal Stops

- "Darwinism" NeXTSTEP, MacOS, iOS, TvOS, WatchOS, eOS/BridgeOS, iDevice simulators
- Architecture of \*OS
- \*OS Filesystems
- UX and System Services FSEvents, SpotLight, QuickLook, Duet, Printing, Siri, Voice Control, User Interface

#### Other chapters:

- Application Services
- Mach-O File Format (Fat Binaries)
- dyld internals
- Processes, Threads and the Grand Dispatcher
- Memory
- CFRun RunLoopRun: Objective-C and Swift
- Mach IPC
- LaunchD
- Process Tracing and Debugging
- Networking

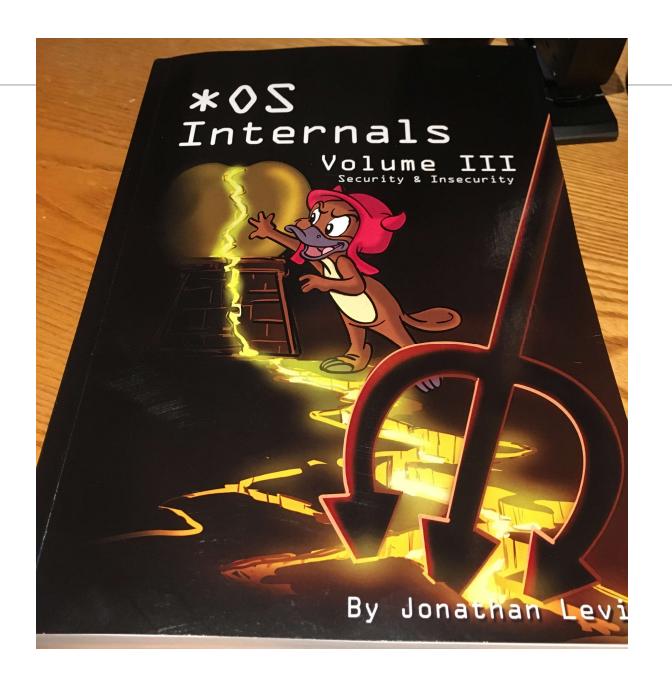

# \*OS Internals Volume III: Security & Insecurity Jonathan Levin • 516 pages • © 2016, 2018

#### **Part I: Defensive Techniques**

- Authentication
- Auditing
- Authorization KAuth
- Mandatory Access Control Framework
- Code Signing
- Software Restrictions
- AppleMobileFileIntegrity
- Sandboxing
- System Integrity Protection
- Privacy
- Data Protection

# Part II: Vulnerabilities and Exploitation

- MacOS: Classic vulnerabilities
- iOS Jailbreaking
- evasi0n
- evasi0n 7
- Pangu Axe
- XuanYuan Sword
- TaiG
- Taig
- Pangu 9
- Pangu 9.3
- Pegasus
- Phoenix
- mach\_portal
- Yalu
- async\_wake

MacOS Hardening Guide
 Darwin 18 Changes

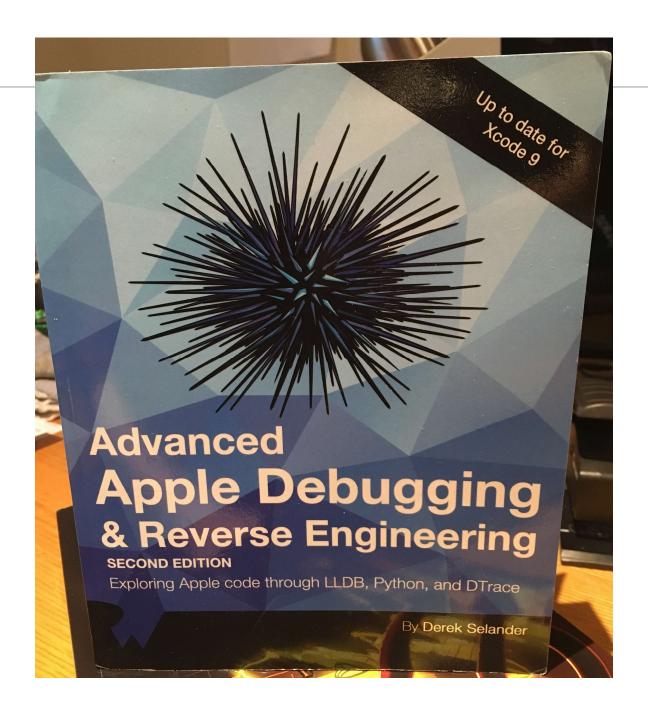

### Mor Resources

#### **Mac 4N6 Resources**

http://bit.ly/mac4n6s

#### **CFRS 768 Labs on Github**

https://github.com/simsong/cfrs764-spring2019